# **Universal-Positioniersteuerung PS 35**

0192 / 05.10.2017 9013.

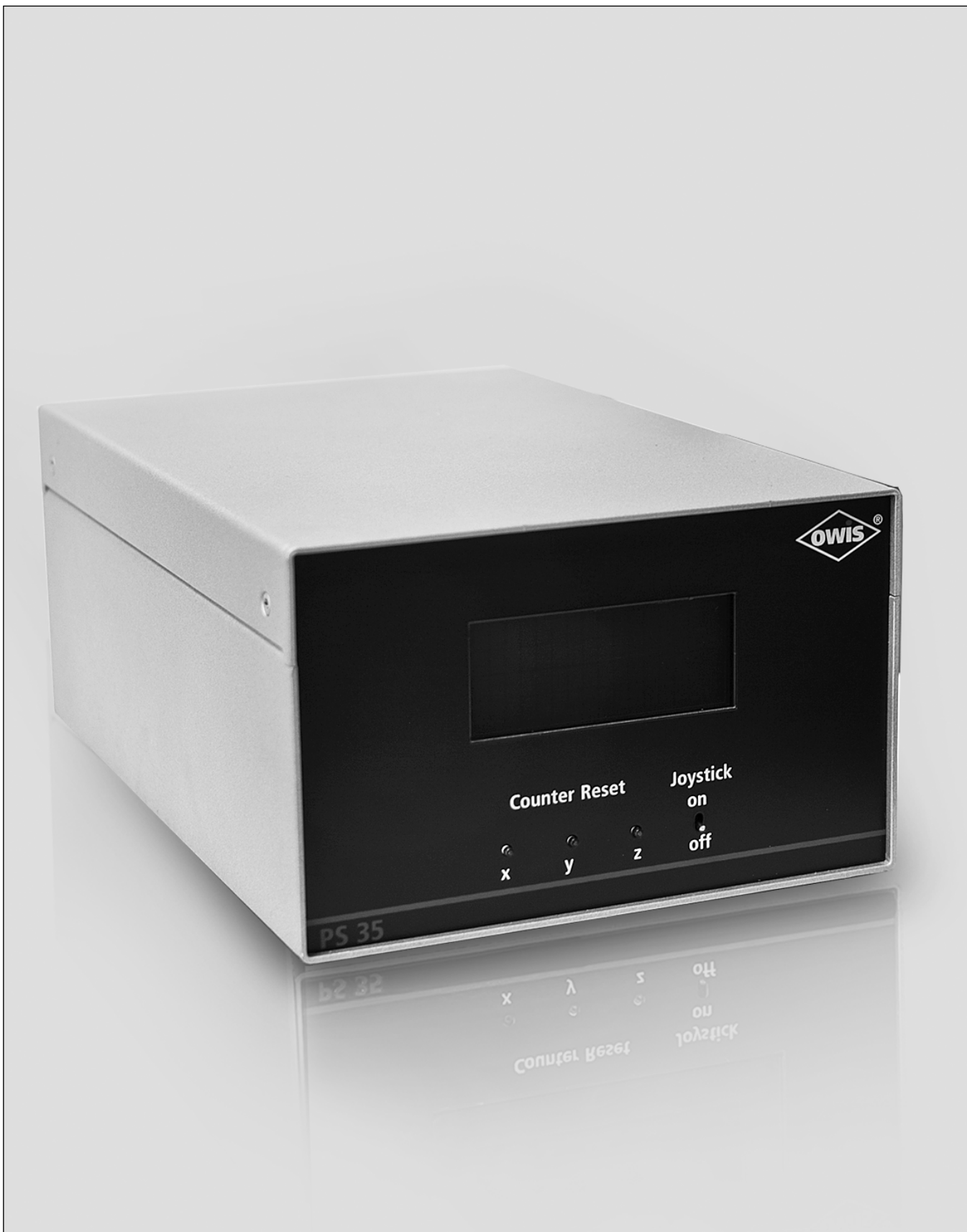

<sup>1</sup> **OWIS GmbH** Tel. +49 (0) 76 33 / 95 04-0 Fax +49 (0) 76 33 / 95 04-440 Im Gaisgraben 7 79219 Staufen i. Br. (Germany)

info@owis.eu www.owis.eu

# **Inhalt**

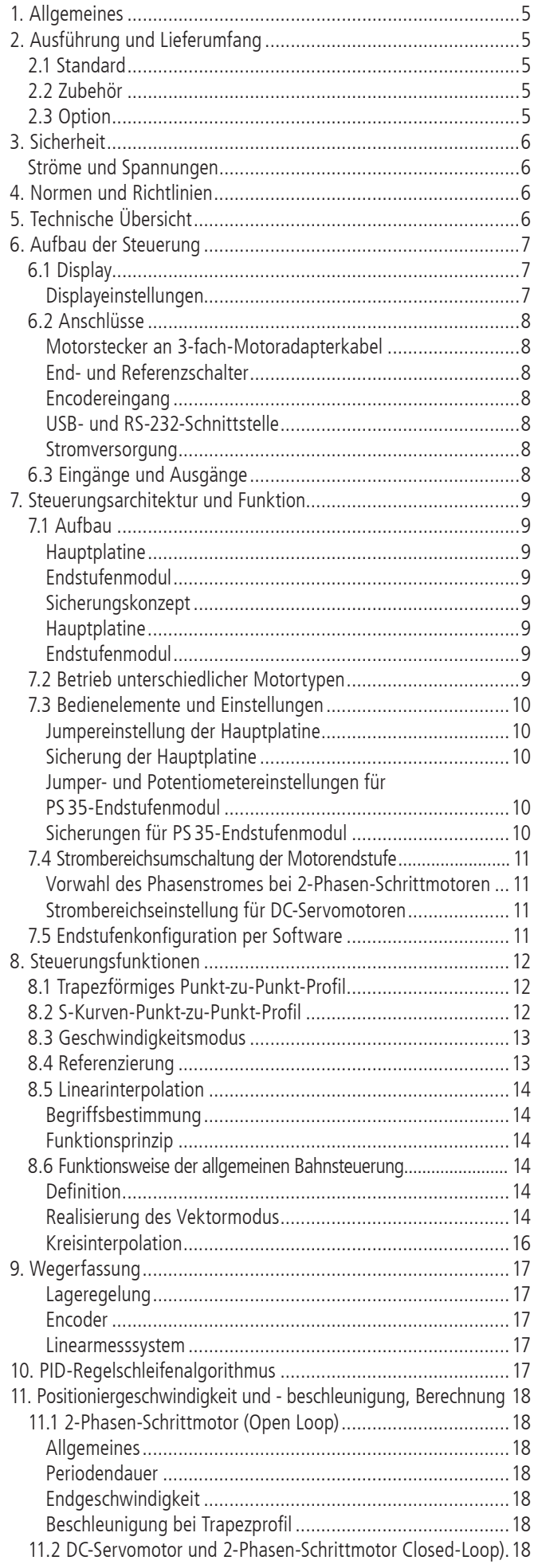

# **Content**

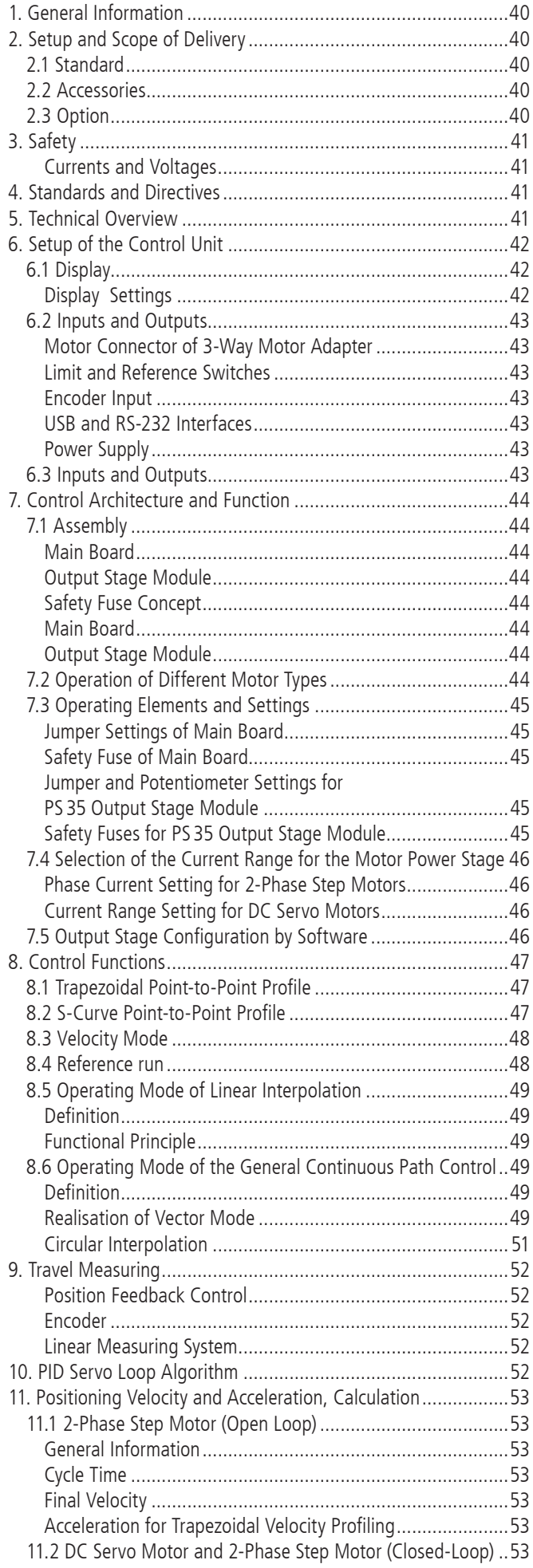

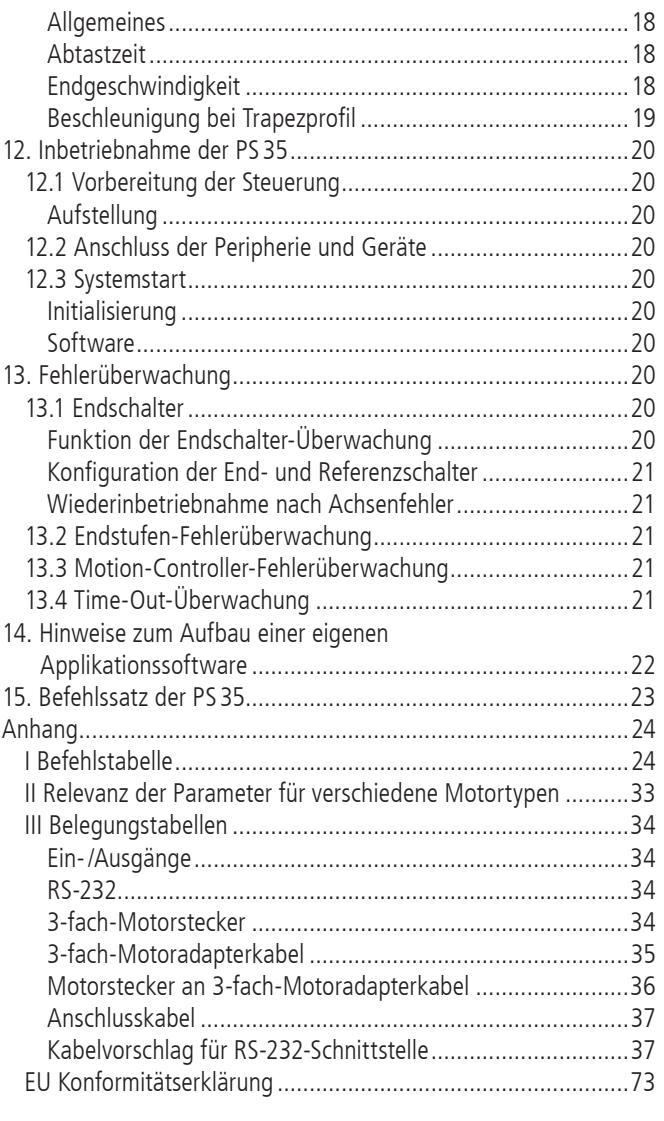

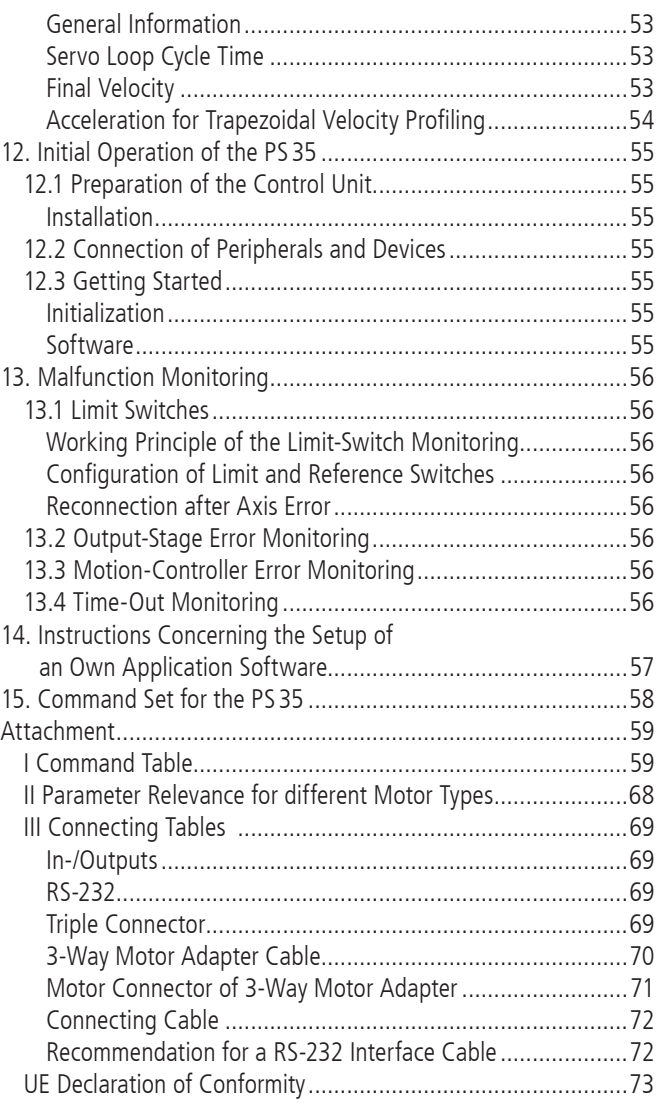

# **1. Allgemeines**

Die OWIS® Steuerung PS35 ist eine universelle Positioniersteuerung, die für anspruchsvolle Steuerungsaufgaben eingesetzt wird.

Die PS 35 ist leistungsstark und kann bis zu drei Achsen mit Schrittoder DC-Servomotoren betreiben. Es sind beliebige Kombinationen beider Motortypen möglich.

Die Steuerung ist in einem Metallgehäuse untergebracht und wird mit einem Rechner betrieben.

Für den Stand-Alone-Betrieb stehen ein Compiler sowie ein Joystick zur Verfügung.

Für die Kommunikation mit unterschiedlicher Peripherie sind zahlreiche Ein- und Ausgänge integriert, zum Beispiel: TTL/Analog und PWM.

Die PS 35 kann Punkt-zu-Punkt-Positionierbetrieb, Trapez- oder S-förmige Geschwindigkeitsprofile, sowie komplexe, mehrachsige Bahnsteuerungen wie Linearinterpolation oder Kreisinterpolation ausführen.

Zum Lieferumfang der Steuerung gehört auch das Softwaretool OWISoft. Damit kann die PS35 komfortabel konfiguriert und betrieben werden. OWIS® Positioniereinheiten sind in OWISoft hinterlegt und müssen nur dem jeweiligen Antrieb zugeordnet werden. Integration und Betrieb von Fremdmotoren ist ebenfalls möglich.

# **2. Ausführung und Lieferumfang**

Standardmäßig werden die PS 35-Endstufen über +24V vom Netzteil versorgt.

Zum Lieferumfang der Steuerung gehören:

- PS 35 in der gewünschten Motorkonfiguration
- USB-Kabel mit 2m Länge
- 3-fach-Motoradapterkabel
- CD mit OWISoft und Dokumentation in Deutsch und Englisch
- gedruckte Betriebsanleitung in Deutsch und Englisch
- Datenblatt in Deutsch und Englisch

#### **2.1 Standard**

Die Steuerung verfügt über:

- USB-Anschluss
- RS-232-Anschluss
- 2 Eingänge für Referenz- bzw. Endschalter je Achse
- 8 TTL- bzw. Analogeingänge
- 5 TTL-Ausgänge
- 2 PWM-Ausgänge (z.B. zur Ansteuerung von Motorhaltebremsen)
- Anschluss für Freigabe der Motorendstufen (I/O-Anschluss)

### **2.2 Zubehör**

Folgendes Zubehör ist erhältlich:

- Externes Tischnetzteil AC100-240V, DC 24  V, 90  W
- Anschlusskabel mit Stecker für unterschiedliche Positioniersysteme
- Joystick für drei Achsen, analog, mit 3m Kabel

#### **2.3 Option**

Es ist folgende Option verfügbar:

• Stand-Alone-Compiler mit USB-Dongle

# **3. Sicherheit**

Die Verwendung der PS 35 sollte ausschließlich von autorisiertem Fachpersonal und unter Berücksichtigung der Vorschriften der Unfallverhütung sowie den Vorschriften der Elektroindustrie durchgeführt werden. Beachten Sie hierzu auch die entsprechenden (im Datenblatt aufgeführten) Sicherheitshinweise.

Nicht qualifizierte Personen dürfen die Steuerung nicht in Betrieb nehmen.

Das Steuergerät ist für Betriebstemperaturen von +10 bis +40 °C und Lagerungstemperaturen von -10 bis +50 °C konzipiert.

Es muss vor hoher Luftfeuchtigkeit, Erschütterungen sowie explosiven Gasen geschützt werden.

Vor dem Öffnen des Gerätes muss es spannungsfrei geschaltet und von der Stromversorgung getrennt sein.

Anschluss- und Montagearbeiten dürfen nur im stromlosen Zustand des Gerätes ausgeführt werden. Montage und Einsatz von Betriebsmitteln muss gemäß den Normen der Konformitätserklärung erfolgen.

Um die Motorendstufen freigeben zu können, muss der Jumper JP14 auf der Hauptplatine gesetzt sein (siehe 7.3). Falls der Jumper nicht gesetzt ist, kann die Freigabe extern über den galvanisch getrennten Freigabe-Eingang erfolgen. Dazu muss der Eingang mit einer Spannung von 5 V versorgt werden. Sind weder der Jumper gesetzt noch die Freigabeeingang mit Spannung versorgt, ist kein Freischalten der Endstufen möglich.

Ferner wird der an einer Motorendstufe angeschlossene Motortyp über einen Codierwiderstand erkannt. So wird verhindert, dass ein versehentlich falsch angeschlossener Motortyp (z.B. ein DC-Motor an einer Schrittmotor-Endstufe) unkontrolliert startet.

Die jeweilige Konfiguration der Steuerung darf nur mit den für sie konfigurierten Motortypen betrieben werden. Andere oder weiterführende Nutzungen entsprechen nicht dem vorgesehenen Verwendungszweck.

#### **Ströme und Spannungen**

Das Netzteil der PS 35 besitzt einen Weitbereichseingang für eine Primärspannung von 100 bis 240VAC. Der Netzeingang ist über eine Feinsicherung 5AT abgesichert.

Ausgangsseitig sind keine besonderen Sicherheitsvorkehrungen erforderlich, da die PS 35 ausschließlich mit Kleinspannung (PELV) bis 24VDC arbeitet.

Die Positioniersteuerung PS 35 ist nach den anerkannten sicherheitstechnischen Regeln gebaut und erfüllt die im folgenden Kapitel aufgeführten Normen und Richtlinien.

# **4. Normen und Richtlinien**

Die Universal-Positioniersteuerung PS 35 erfüllt folgende Normen und Richtlinien:

- RoHS-konform
- CE-Richtlinie
- EMV-Richtlinie 2014/30/EU
- Störfestigkeit nach Fachgrundnorm EN 61000-6-1 mit:
- Störfestigkeit gegen elekstrostatische Entladung (ESD), Basisnorm: EN 61000-4-2
- Störfestigkeit gegen elektromagnetische Felder, Basisnorm: EN 61000-4-3

Störaussendung nach Fachgrundnorm EN 61000-6-3 mit:

- Störstrahlung, Basisnorm: EN 55014-1 (Hausgeräte)

# **5. Technische Übersicht**

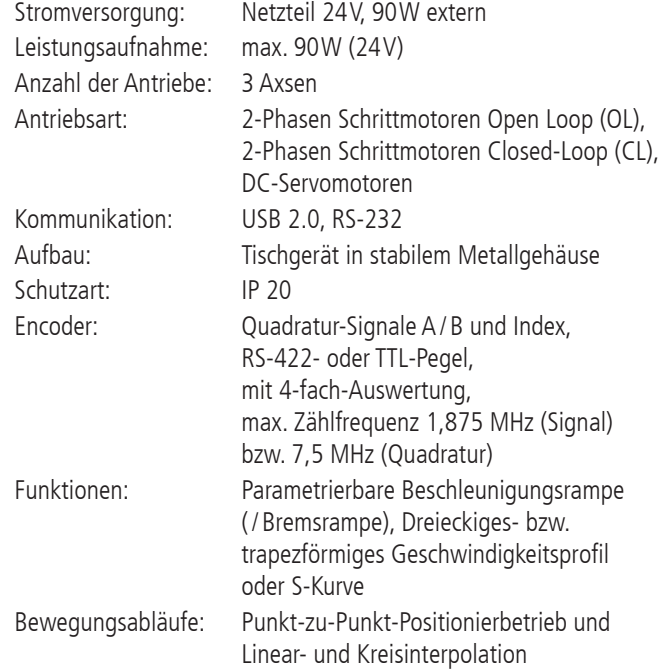

# **6. Aufbau der Steuerung**

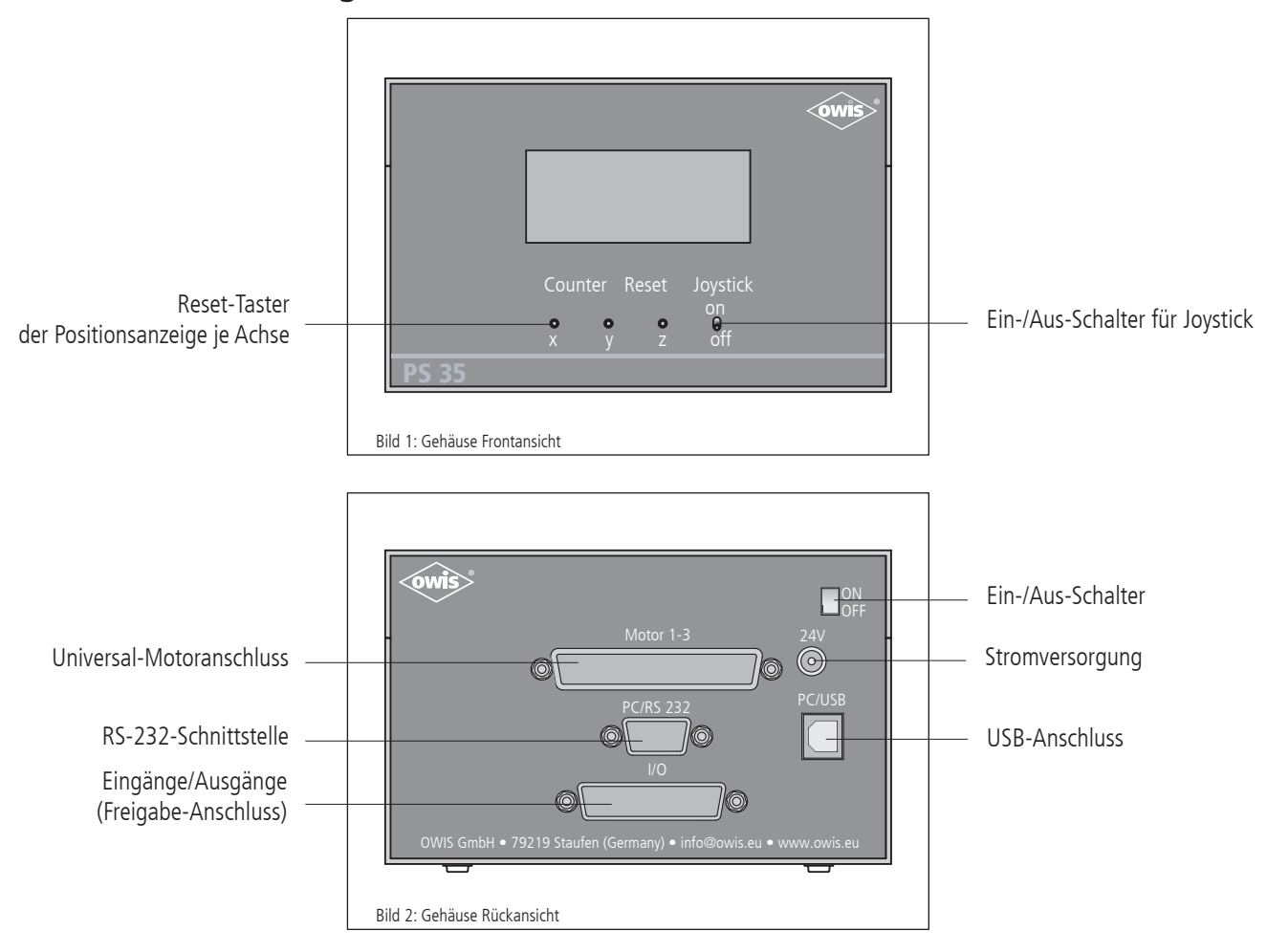

Die PS 35 ist in einem hochwertigen Metallgehäuse untergebracht.

Die Abwärme der eingebauten Steuerplatine wird an die Umgebungsluft abgegeben.

# **6.1 Display**

Die Anzeige des Displays ist wie folgt aufgebaut:

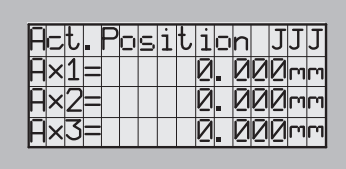

Die Anzeige der ersten Zeile steht für den Achsenstatus (siehe Befehlstabelle, "?ASTAT").

Die Anordnung entspricht der XYZ Reihenfolge, zugehörig zu den Motoren  $1"$ ,  $2"$ ,  $3"$ .

#### **Displayeinstellungen**

Das Display kann so programmiert werden, dass der reale Verstellweg einer Positioniereinheit, angegeben in Längen- bzw. Winkeleinheiten, für jede Achse angezeigt wird.

Hierfür müssen alle mechanischen Parameter der betreffenden Positioniereinheit bekannt sein. Aus diesen werden zwei Werte (Zähler und Nenner eines Dezimalbruchs) errechnet, die in der PS 35 hinterlegt und zur Berechnung der angezeigten Positionswerte verwendet werden. Folgende Maßeinheiten sind möglich: Inkremente, mm, µm, Grad, mrad. Für die Umstellung der Maßeinheiten wird der Parameter PWMSMODE verwendet. Für die Umrechnung der Displayeinheiten werden die Parameter WMSFAKZ und WMSFAKN verwendet.

Gegeben sind z.B.:

- Spindelsteigung h
- Mikroschrittfaktor m
- Motorschrittzahl n
- Getriebeuntersetzung ü

Der Quotient aus Inkrementanzahl und Anzeigewert ergibt sich zu:

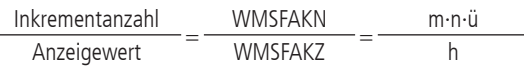

Beispiel: MMS 19 mit Schrittmotor, 1/50-Mikroschritt

 $\bullet$  h = 0,5

 $\bullet$  m = 50

•  $n = 24$ 

•  $\ddot{u} = \frac{7817}{4}$  (≈75,8932) 103

Es ergibt sich

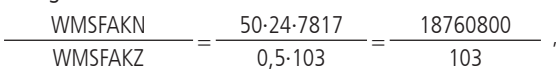

und damit: WMSFAKN  $= 18760800$  und WMSFAKZ  $= 103$ 

Anmerkung: Die Angabe von "DISPCNT..." bzw. "?DISPCNT..." erfolgt grundsätzlich in Inkrementen.

# **6.2 Anschlüsse**

Jegliche Anschlüsse befinden sich auf der Rückseite der PS 35:

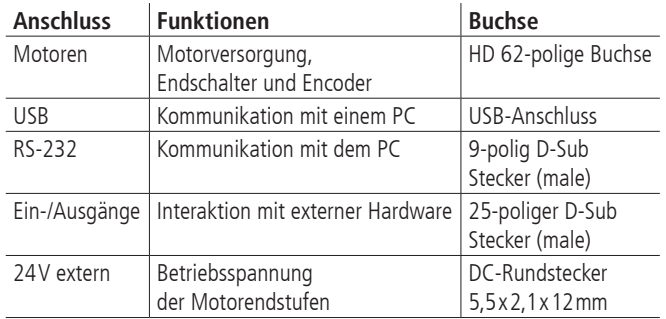

#### **Motorstecker an 3-fach-Motoradapterkabel**

Mit dem passenden OWIS® Anschlusskabel werden die OWIS® Positioniereinheiten angeschlossen. Über diesen Anschlussstecker wird der Motor mit Leistung versorgt, die Motor-Haltebremse, falls vorhanden, gesteuert, sowie die Signale des Encoders und der Schalter übertragen.

Die Endstufe hat eine zusätzliche Schutzeinrichtung, die dafür sorgt, dass ein versehentlich falsch angeschlossener Motortyp (z.B. ein DC-Motor an einer Schrittmotor-Endstufe) nicht unkontrolliert startet. Am Motoranschlusskabel ist zwischen Pin 14 und Pin 15 ein Widerstand zur Codierung des Motortyps eingebaut.

Codierung:

- 0Ohm: DC-Servomotor
- Widerstand unendlich: 2-Phasen-Schrittmotor

Beim Einschalten misst die Steuerung den Widerstandswert und signalisiert einen Fehler, wenn der gemessene Wert nicht zu der jeweiligen Steuerplatine passt. Die Fehlermeldung der Endstufe wird über das Kommando "?ASTAT" ausgelesen (siehe Befehlssatz ab S.23). Der Steckerbelegungsplan ist im Anhang aufgeführt. Die über den 3-fach-Adapter umgesetzten Signale des 62-poligen PS 35-Motorsteckers sind dort aufgelistet. Die Belegung entspricht dem OWIS®- Standard.

#### **End- und Referenzschalter**

Pro Achse können maximal zwei Schalter angeschlossen werden. Dies können Mikroschalter, TTL-Hallschalter oder TTL-Lichtschranken mit +5V-Versorgung sein. An die Eingänge können Öffner oder Schließer, gegen Masse schaltend, angeschlossen werden. Einer der beiden Schalter ist zusätzlich als Referenzschalter definiert. Der aktive Pegel und die Zuordnung der Schalter werden per Software konfiguriert.

#### **Encodereingang**

Der Encodereingang ermöglicht sowohl den Anschluss von Encodern mit Leitungstreibern (antivalente Signale für CHA, CHB und optional Index I), als auch von Encodern mit TTL-/CMOS-Signalen (siehe "3-fach-Motorstecker").

Folgende Eingangssignale sind definiert:

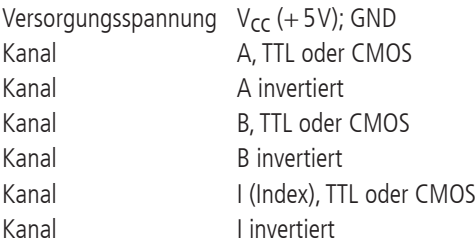

Die Umsetzung der antivalenten Signale auf TTL-Signale erfolgt mit RS-422-Leitungsempfängern. Schließt man einen Encoder mit

TTL-/ CMOS-Signalen an, so bleibt der Eingang für das invertierte Signal offen und wird intern mit einem hochohmigen Spannungsteiler auf 1,4V gezogen. Die Leiterbahnen der invertierten Signale haben Trennstellen mit beidseitigen Überbrückungs-Pads, um eine Unterbrechung der invertierten Signalleitungen zu ermöglichen, falls dies erforderlich sein sollte. Am nichtinvertierenden Eingang ist ein Pullup-Widerstand nach +5V vorgesehen.

#### **USB- und RS-232-Schnittstelle**

Die PS 35 hat eine USB 2.0-Slave-Schnittstelle, der Anschluss befindet sich auf der Geräterückseite. Die Schnittstelle ist USB 1.1 und 2.0 kompatibel. Die USB-Schnittstelle der PS35 ist als sogenannte COM-Brücke realisiert. Der Windows-Gerätetreiber erkennt die PS35 als "USB-Serial-Port" und weist ihr eine COM-Portnummer zu, die vom Anwender bei Bedarf verändert werden kann. Die USB-Schnittstelle wird nach erfolgreicher Installation als virtuelle RS-232-Schnittstelle angesprochen.

Alternativ zur USB-Schnittstelle kann die Steuerung über die RS-232 mit einem PC kommunizieren.

Die PS 35 kann mit Übertragungsraten von 9 600, 19 200, 38 400, 57 600 oder 115 200 Baud arbeiten. Es ist unbedingt darauf zu achten, dass die Übertragungsrate der PS35 mit der im Gerätetreiber eingestellten Übertragungsrate übereinstimmt, sonst ist keine Kommunikation möglich. Voreinstellung ist 9 600 Baud. (Kann aus dem Abnahmeprotokoll entnommen werden.)

#### **Stromversorgung**

Das optionale Schaltnetzteil der PS 35 ist für eine Eingangsspannung von 100VAC bis 240VAC mit 50/60Hz ausgelegt (Weitbereichseingang) und generiert 24VDC, 90W ebenso versorgt es die Ein- und Ausgänge auf der Platine.

Diese Versorgungsspannungen für Logik und Leistung sind nicht galvanisch getrennt.

### **6.3 Eingänge und Ausgänge**

Zur Interaktion mit externen Sensoren und Aktoren sind entsprechende digitale und analoge Ein- und Ausgänge vorgesehen. An die TTL-kompatiblen Eingänge können z.B. einfache Gabellichtschranken etc. angeschlossen werden.

Mit den TTL-Ausgängen ist es möglich, digitale Hardware in der Anwendung direkt anzusteuern.

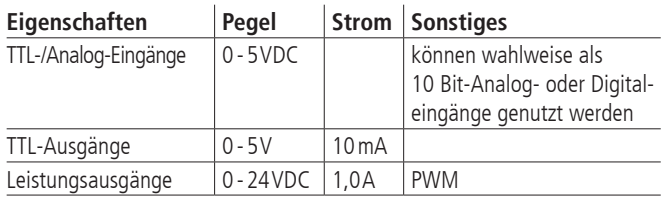

Die analogen Eingänge können Spannungen zwischen 0V und 5,0V direkt messen und mit 10 Bit-Auflösung wandeln (Referenzspannung: 5,0V). Die Eingänge sind nicht galvanisch getrennt.

Die Abfragebefehle "?ANIN<uv>" und "?INPUTS" beziehen sich auf dieselben Eingänge der PS 35 (siehe Befehlssatz ab S.23). Die Auswertung der Eingänge erfolgt entweder analog oder digital.

Die beiden Leistungsausgänge sind pulsweitenmoduliert und nach Masse schaltend. Sie können induktive Lasten ansteuern, die kurzzeitig einen hohen Anzugsstrom und anschließend nur noch einen geringen Haltestrom brauchen, wie Haltebremsen oder Hubmagnete.

Die Leistungsausgänge können als Haltebremsenansteuerung konfiguriert werden.

# **7. Steuerungsarchitektur und Funktion**

### **7.1 Aufbau**

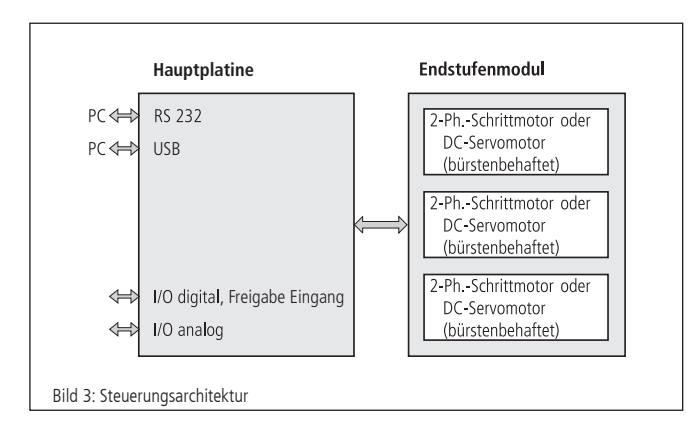

#### **Hauptplatine**

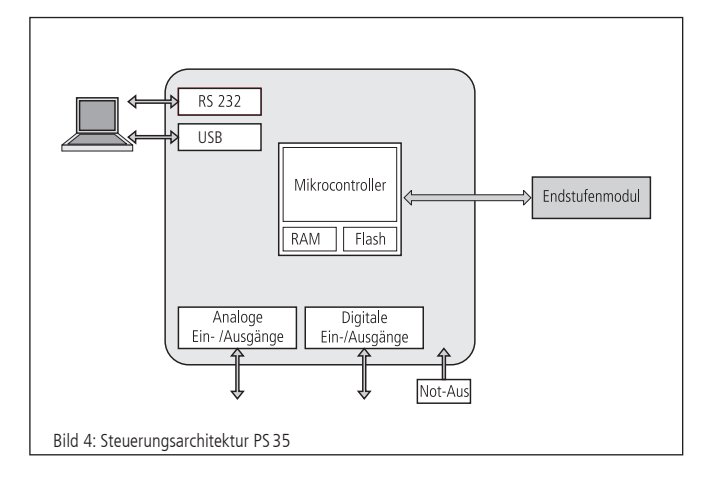

Die PS 35 kommuniziert über USB- oder RS-232-Schnittstelle mit dem PC.

Die Hauptplatine ist das Kernstück der PS 35. Sie übernimmt die Steuerung des Hauptablaufs, kommuniziert mit dem PC und mit den Endstufen und verwaltet die digitalen und analogen Ein- und Ausgänge.

Zum Mikrocontroller gehören ein Flash-Speicher mit 512 kB und ein RAM-Speicher mit 128 kB Größe. Der Flash-Speicher wird als Programmspeicher für den Mikrocontroller verwendet, der RAM-Speicher zur Datenspeicherung. Das RAM ist über eine auswechselbare Lithiumbatterie gepuffert.

Sie beinhaltet ferner einen Motion-Prozessor, der drei Achsen steuern bzw. regeln kann. Der Motion-Prozessor verarbeitet die Befehle des Mikrocontrollers und generiert entsprechend die Ansteuersignale für die Endstufenmodule. Die Schnittstelle zu den Endstufenmodulen ist mittels Optokoppler galvanisch getrennt.

Beim Motortyp DC bildet der Motion-Prozessor über die Endstufe, den Motor und den Encoder einen geschlossenen Regelkreis (Closed-Loop-Betrieb). Der Motion-Prozessor generiert dabei Richtungs- und PWM-Signale. Mit einem PWM- und einem Richtungssignal wird beim DC-Motor das Drehmoment in Grösse und Richtung vorgegeben. Mit einer Leistungs-H-Brücke auf der Motorplatine wird dann ein entsprechender Strom in die Motorwicklung eingeprägt.

Schrittmotoren werden in der Regel gesteuert betrieben (Open-Loop-Betrieb), d.h. der Motorcontroller steuert den Feldvektor über PWM-Signale, wobei jeweils nur der Winkel des Feldvektors verändert wird, nicht jedoch dessen Länge.

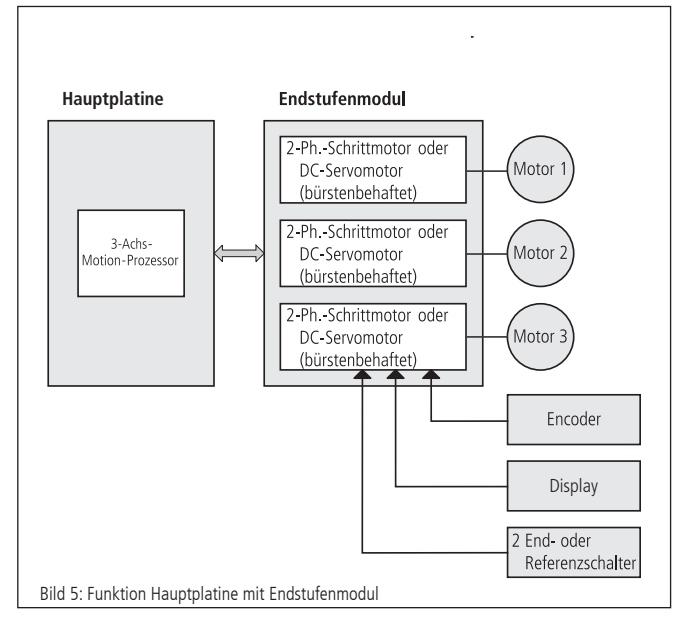

#### **Endstufenmodul**

Die PS 35 kann maximal drei Motoren ansteuern. Die Schnittstelle zwischen Hauptplatine und Endstufenmodul ist galvanisch getrennt.

Das Endstufenmodul besitzt einen Universal-Anschlussstecker, der alle Motorsignale (Motorwicklungen, Encoder und Endschalter) führt.

#### **Sicherungskonzept**

Die verschiedenen Versorgungs- und Hilfsspannungen der PS 35 sind über steckbare SMD-Schmelzsicherungen bzw. selbstrückstellende Sicherungen (Polyswitch) abgesichert, um im Falle eines Hardwaredefektes größeren Schaden zu vermeiden.

#### Hauptplatine

Hilfsspannungsausgänge an 25-poligem D-Sub-Stecker:

- $\bullet$  +24V PWM: 1A (flink)
- +5V: 300mA, selbstrückstellend (Polyswitch)

Endstufenmodul

- $\bullet$  +5V: 500 mA (träge)
- +24V extern: 5A (träge)
- $\bullet$  +5V-Hilfsspannungsausgang: 500 mA (flink)

### **7.2 Betrieb unterschiedlicher Motortypen**

Die PS35 kann sowohl 2-Phasen-Schrittmotoren als auch bürstenbehaftete DC-Servomotoren ansteuern.

Das Endstufenmodul wird für beliebige Kombinationen konfiguriert ausgeliefert. In DC-Motor-Konfiguration kann für jede Achse eine Strombegrenzung per Potentiometer eingestellt werden (siehe "Bedienelemente und Einstellungen").

# **7.3 Bedienelemente und Einstellungen**

**Jumpereinstellung der Hauptplatine**

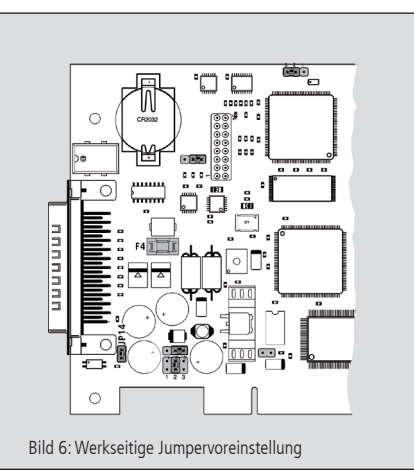

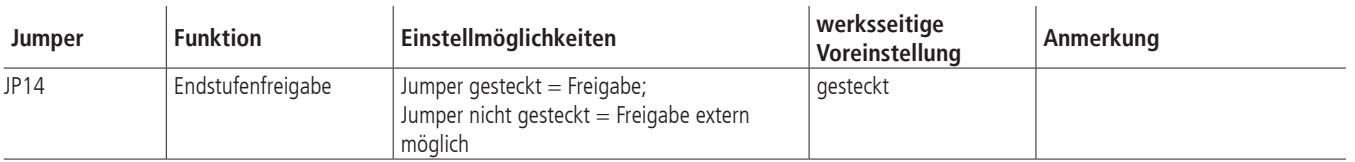

#### **Sicherung der Hauptplatine**

F4: 1A flink zur Absicherung der +24V-Hilfsspannung für die PWM-Ausgänge

#### **Jumper- und Potentiometereinstellungen für PS35-Endstufenmodul**

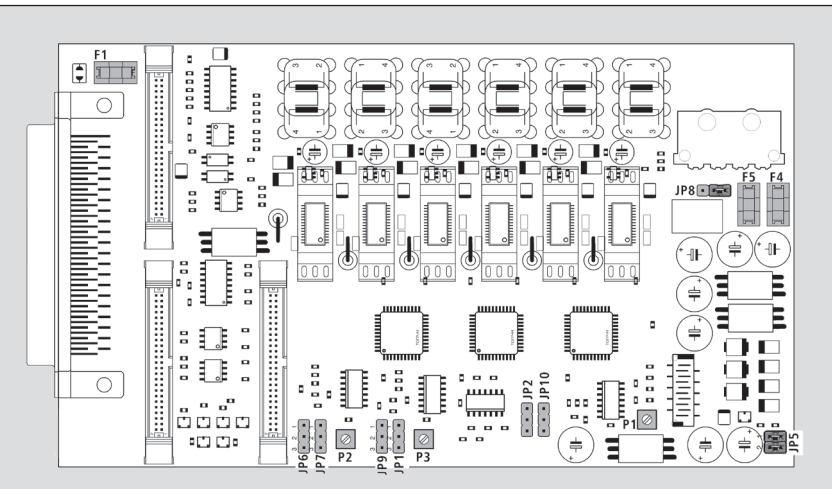

Bild 7: Werkseitige Jumper- und Potentiometer Voreinstellungen PS 35 Endstufenmodul

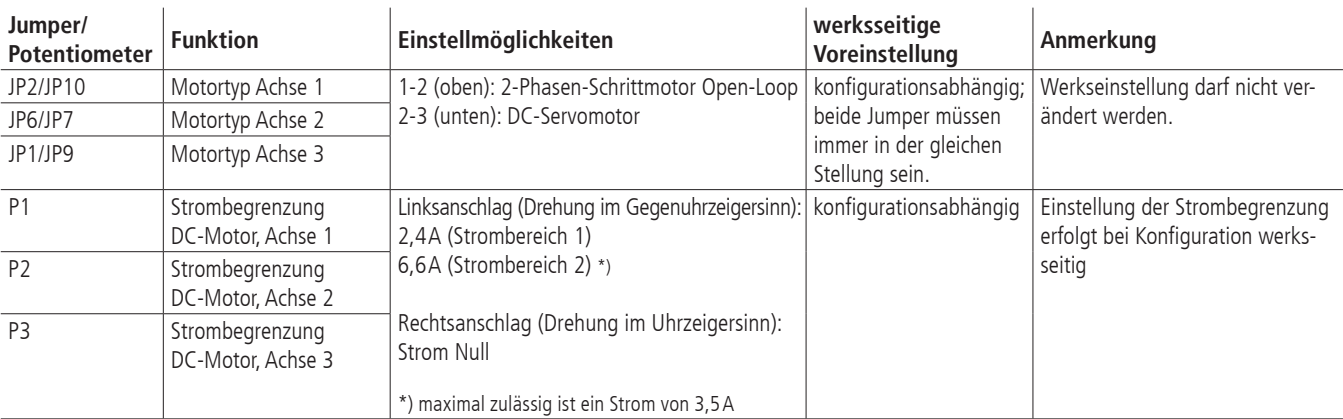

#### **Sicherungen für PS35-Endstufenmodul**

F4: 5A träge zur Absicherung des externen 24V-Versorgungseingangs für die Motorendstufen

F5: 500mA flink zur Absicherung der internen +5V-Hilfsspannung

F1: 500mA flink zur Absicherung des 5 V-Hilfsspannungsausgangs

# **7.4 Strombereichsumschaltung der Motorendstufe**

Die PS 35-Endstufe besitzt zwei umschaltbare Strombereiche, um möglichst hohe Auflösung der Stromeinstellung bzw. möglichst feinen Mikroschrittbetrieb zu ermöglichen.

Der gewählte Strombereich wird im statischen RAM abgespeichert. Um einen neuen Strombereich zu aktivieren, ist es erforderlich, die Achse <n> nach der Bereichsumschaltung neu zu initialisieren.

Vorwahl von Strombereich 2 für Achse <n> erfolgt über folgende Kommandofolge:

AMPSHNT<n>=1

INIT<n>

Zurückschalten in Strombereich 1 kann mittels folgender Befehlssequenz vorgenommen werden:

AMPSHNT<n>=0 INIT<n>

#### **Vorwahl des Phasenstromes bei 2-Phasen-Schrittmotoren**

Für 2-Phasen-Schrittmotoren können Fahrstrom und Haltestrom separat voreingestellt werden. Die Einstellung für Achse <n> kann wie nachfolgend beschrieben vorgenommen werden. Die Angabe <uv> erfolgt als ganzzahliger Prozentwert des Maximalstromes im vorgewählten Strombereich (1 oder 2).

Fahrstrom: DRICUR<n>=<uv>

Haltestrom: HOLCUR<n>=<uv>

Maximaler Phasenstrom Strombereich 1

(entsprechend 100%): 1,2A

Maximaler Phasenstrom Strombereich 2 (entsprechend 100%): 3,3A

In Strombereich 2 darf bei der Standardversion der Endstufe maximal ein Phasenstrom von 1,8A, entsprechend 54,5% des Endwerts, eingestellt werden.

Es sollte generell der kleinstmögliche Strombereich gewählt werden, um eine optimale Mikroschrittauflösung zu erhalten.

#### **Hinweis**:

Der maximal thermisch zulässige Dauerstrom der Motorendstufen (Abschaltung bei Überschreiten einer Leiterplattentemperatur von ca. 85°C) ist sehr stark von den angeschlossenen Motortypen, der Anzahl der angesteuerten Motoren, deren mechanischer Belastung, den Fahrgeschwindigkeiten, der Umgebungstemperatur usw. abhängig. **!**

Es kann deshalb kein exakter Wert für einen garantierten Phasen-Dauerstrom angegeben werden. Bei normaler Raumtemperatur und durchschnittlichen Einbaubedingungen kann davon ausgegangen werden, dass ein Phasenstrom von ca. 1,8A bei drei angeschlossenen Motoren erreichbar ist.

#### **Strombereichseinstellung für DC-Servomotoren**

Für DC-Servomotoren ist der geeignete Strombereich unter Berücksichtigung des thermisch zulässigen Dauerstroms des jeweiligen Motortyps vorzuwählen. Eine Strombegrenzung kann auf der jeweiligen Platine konfiguriert werden. (Weitere Hinweise sind im Kapitel "Bedienelemente und Einstellungen" zu finden.)

### **7.5 Endstufenkonfiguration per Software**

Diverse Charakteristika der Motorendstufen, die in den allermeisten Anwendungsfällen nicht gesetzt bzw. verändert zu werden brauchen, können vor der Initialisierung einer Endstufe ("INIT..."-Befehl) konfiguriert werden.

Es stehen vier Ausgangsbits zur Verfügung, die mittels

"ETTLOUTS<n>=<uv>" gesetzt bzw. mittels "ETTLOUTC<n>=<uv>" gelöscht werden können. Es werden die Achse <n>, deren Einstellung geändert werden soll, sowie eine 4-stellige Bitmaske <uv> übergeben. Ein gelöschtes Bit (0) bedeutet, dass der Zustand des jeweiligen Ausgangs nicht verändert werden soll, während ein gesetztes Bit (1) vorgibt, dass das betreffende Ausgangsbit gesetzt (ETTLOUTS) bzw. gelöscht (ETTLOUTC) werden soll.

Standardeinstellungen sind in nachfolgenden Tabellen grau markiert.

#### **Bit 1: Timing**

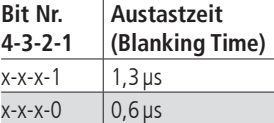

#### **Bits 3 und 4: Entregungsart der Motorwicklungen**

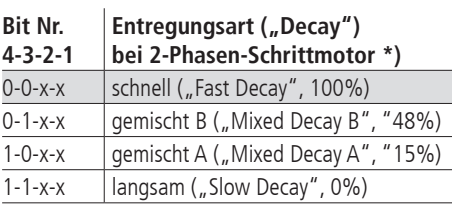

\*) Entregung ist aktiv bei fallendem Strom-Ast.

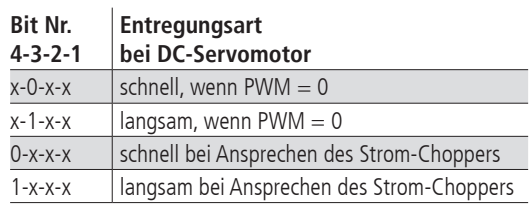

# **8. Steuerungsfunktionen**

# **8.1 Trapezförmiges Punkt-zu-Punkt-Profil**

Die folgende Tabelle umfasst die spezifischen Profilparameter für den trapezförmigen Punkt-zu-Punkt-Modus:

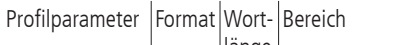

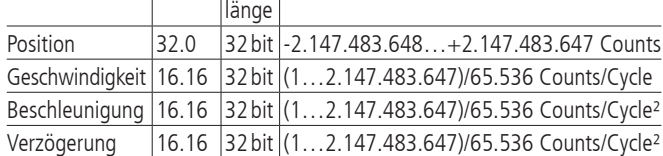

Für dieses Profil errechnet der Host eine Beschleunigung, eine Verzögerung, eine Geschwindigkeit und eine Endposition.

Das Profil ist nach der Kurvenform (Bild 8) benannt: Die Achse beschleunigt linear (anhand des programmierten Beschleunigungswertes), bis sie die programmierte Geschwindigkeit erreicht. Die Achse bremst dann linear ab (den Verzögerungsgswert nutzend), bis sie an der vorgegebenen Position stehen bleibt. Falls die programmierte Fahrdistanz so kurz ist, dass die Verzögerung einsetzen muss, bevor die Achse die programmierte Geschwindigkeit erreicht, wird das Profil keinen konstanten Geschwindigkeitsbereich aufweisen, und das Trapez wird zum Dreieck (Bild 9).

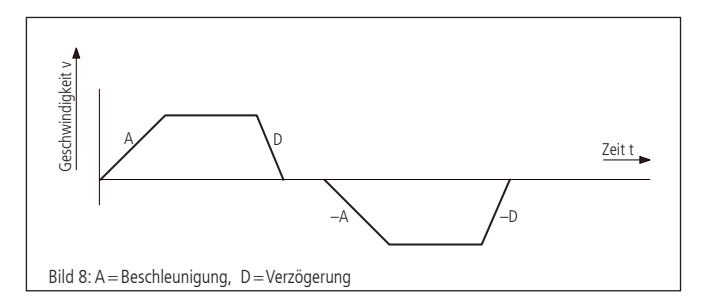

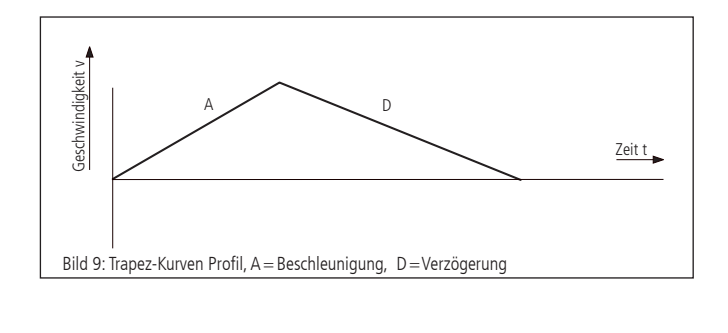

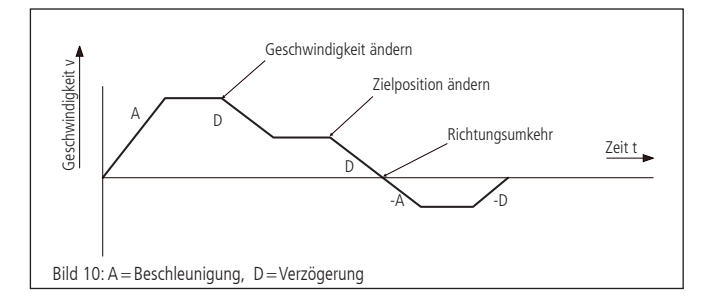

Die Beschleunigungs- und Verzögerungsrampen können symmetrisch (wenn die Beschleunigung gleich der Verzögerung ist) oder asymmetrisch sein (wenn die Beschleunigung nicht gleich der Verzögerung ist).

Der Beschleunigungsparameter wird immer am Anfang der Bewegungssequenz benutzt. Danach wird der Wert für die Beschleunigung in dieselbe Richtung verwendet, und der Wert für die Verzögerung wird in entgegengesetzter Richtung eingesetzt. Falls keine Bewegungsparameter während der Bewegungssequenz verändert werden, wird der Beschleunigungswert verwendet bis die maximale Geschwindigkeit erreicht wurde. Der Verzögerungswert wird für die Abbremsrampe eingesetzt, bis die Geschwindigkeit auf Null sinkt.

Es ist möglich, einen der Profilparameter zu verändern, während die Achse sich in diesem Profilmodus befindet. Der Profilgenerator wird immer versuchen, die Bewegung innerhalb der durch die Parameter vorgegebenen gesetzten Bedingungen auszuführen. Wird während der Bewegung die Endposition in solch einer Weise verändert, dass die restliche Fahrdistanz das Vorzeichen wechselt, wird die PS 35 mit Rampe bis zum Stopp abbremsen und dann in entgegengesetzte Richtung beschleunigen, um sich zu der neuen angegebenen Position zu bewegen.

# **8.2 S-Kurven-Punkt-zu-Punkt-Profil**

Die folgende Tabelle fasst die Profilparameter für den S-Kurven-Punkt-zu-Punkt-Modus zusammen:

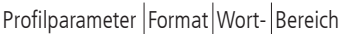

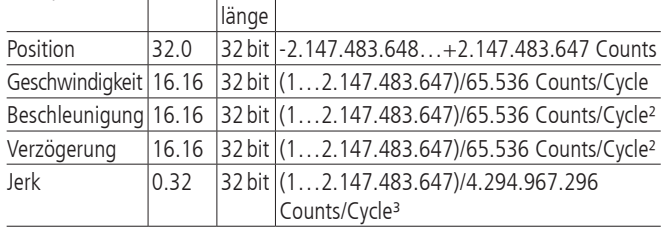

Das S-Kurven-Punkt-zu-Punkt-Profil fügt im Vergleich zum Trapezprofil einen weiteren Parameter ("Jerk" oder "Ruck") hinzu. Dieser gibt die Änderungsrate der Beschleunigung an.

Wenn in diesem Profilmodus eine Positionierung durchgeführt wird, wird zunächst die Beschleunigung linear mit dem eingestellten Wert Jerk erhöht, bis sie den programmierten Wert erreicht. Der Übergang von konstanter Beschleunigung zu konstanter Geschwindigkeit erfolgt ebenfalls mit einem linearen Anwachsen der Verzögerung. Das Verhalten am Ende der Bewegung ist analog dazu.

Im S-Kurven-Profilmodus muss der gleiche Wert sowohl für die Beschleunigungs- als auch für die Abbremsrampe benutzt werden. Asymmetrische Profile sind nicht erlaubt. Dies ist nur im trapezförmigen Profilmodus möglich.

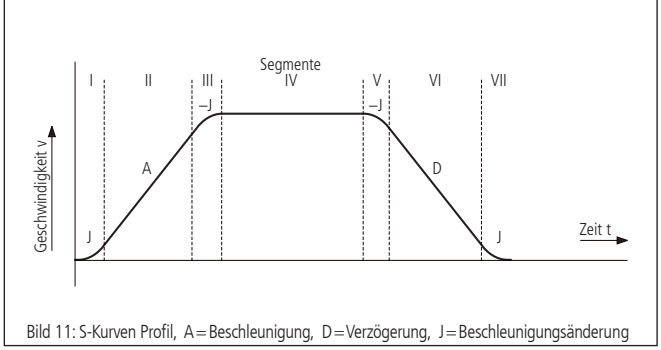

Bild 11 zeigt ein typisches S-Kurven-Profil. In Segment I erhöht sich der Beschleunigungswert um den per Jerk gesetzten Wert, bis die maximale Beschleunigung erreicht wurde. Im nächsten Segment wird die Achse linear (Jerk=0) beschleunigt. Das Profil wendet dann im Segment III den negativen Wert des Jerks an, um die Beschleunigung zu reduzieren. Im Segment IV verfährt die Achse jetzt mit maximaler Geschwindigkeit (V). Das Profil wird dann in einer dem Beschleunigungswert ähnlichen Weise abbremsen, indem

12

in umgekehrter Richtung der negative Jerk verwendet wird, um zuerst die maximale Verzögerung zu erreichen (D), und dann die Achse zu einem Halt an der Endposition zu bringen.

Ein S-Kurven-Profil enthält u.U. nur einen Teil der in Bild 11 gezeigten Segmente. Dies kann z.B. der Fall sein, wenn nicht die maximale Beschleunigung vor dem "Halbweg" in Richtung Endgeschwindigkeit oder Endposition erreicht werden kann. Hier würde das Profil dann nicht die Segmente II und VI enthalten (siehe Bild 12).

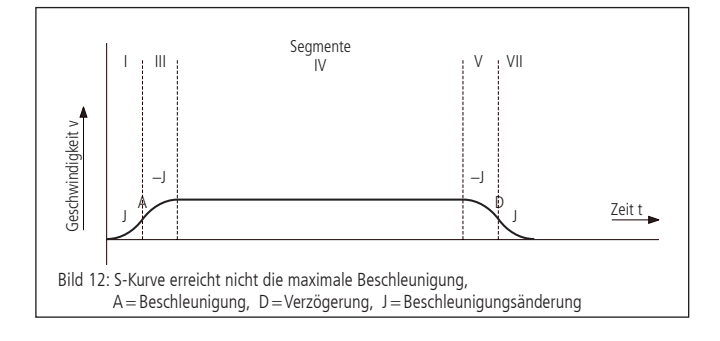

Falls eine Position derart angegeben wird, dass die Endgeschwindigkeit nicht erreicht werden kann, wird es kein Segment IV geben (siehe Bild 13).

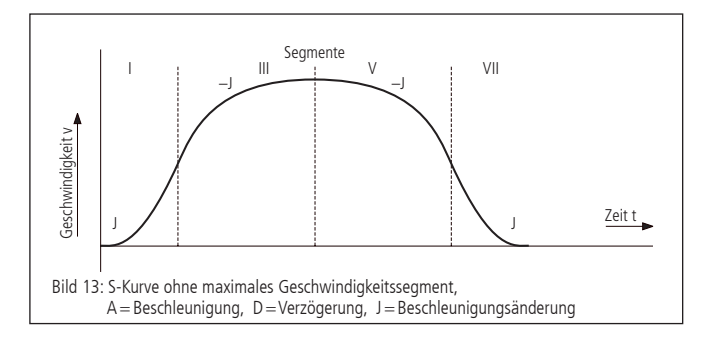

Im Gegensatz zum trapezförmigen Profilmodus erlaubt der S-Kurven-Profilmodus keine Änderungen an einem der Profilparameter, während die Achse in Bewegung ist. Ebenfalls darf die Achse nicht in den S-Kurven-Modus geschaltet werden, während die Achse in Bewegung ist. Es ist allerdings erlaubt, vom S-Kurven-Modus zu einem anderen Profilmodus während der Bewegung zu wechseln.

# **8.3 Geschwindigkeitsmodus**

Die folgende Tabelle fasst die Profilparameter für den Geschwindigkeitsmodus zusammen:

Profilparameter | Format | Wort- | Bereich

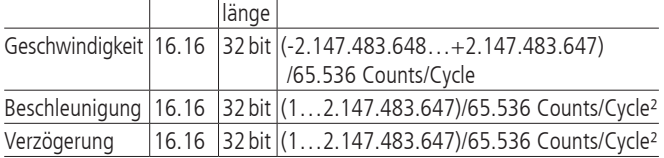

Im Gegensatz zu den trapezförmigen und S-Kurven-Profilmodi, bei denen die Endposition bestimmt, ob positive oder negative Geschwindigkeit vorgegeben wird, bestimmt das Vorzeichen des im Geschwindigkeitsmodus übergebenen Geschwindigkeitswerts, ob in positiver oder negativer Richtung gefahren werden soll. Deswegen kann der Geschwindigkeitswert der zur PS 35 übermittelt wird, positive Werte (für positive Bewegungsrichtung) oder negative Werte (für entgegengesetzte Bewegungsrichtung) annehmen. Bei diesem Profil wird keine Endposition angegeben.

Die Bahn wird ausgeführt, indem die Achse mit dem angegebenen Wert kontinuierlich beschleunigt, bis die jeweilige Endgeschwindigkeit erreicht wird. Die Achse fängt an abzubremsen, wenn eine neue Geschwindigkeit angegeben wird, die einen kleineren Wert als die aktuelle Geschwindigkeit oder ein anderes Vorzeichen hat als die aktuelle Richtung vorgibt.

Ein einfaches Geschwindigkeitsprofil sieht aus wie ein einfaches trapezförmiges Punkt-zu-Punkt-Profil, wie in Bild 8 dargestellt.

Bild 14 zeigt ein komplizierteres Profil, in dem beides, die Geschwindigkeit als auch die Bewegungsrichtung, zweimal wechseln.

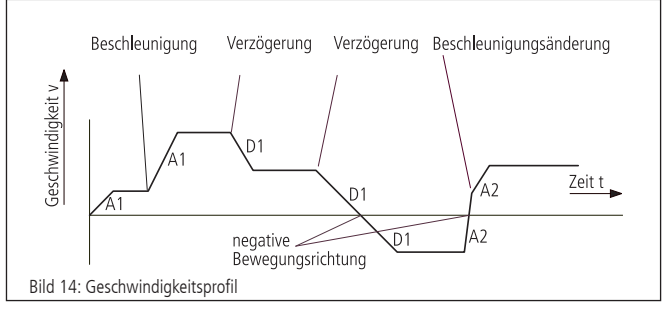

#### **Hinweis**:

Im Geschwindigkeitsmodus ist die Achsenbewegung nicht an eine Endposition gebunden. Es liegt in der Verantwortung des Anwenders, Geschwindigkeits- und Beschleunigungswerte zu verwenden, die einen sicheren Bewegungsablauf garantieren. **!**

### **8.4 Referenzierung**

Bei der Referenzfahrt wird einer der vier Endschalter angefahren. Die Position kann an dieser Stelle genullt werden. Dazu werden zwei Referenzfahrtgeschwindigkeiten mit Betrag und Vorzeichen und eine Referenzbeschleunigung parametriert. Der Endschalter wird mit großer Geschwindigkeit angefahren und mit kleiner Geschwindigkeit verlassen, dann wird gestoppt.

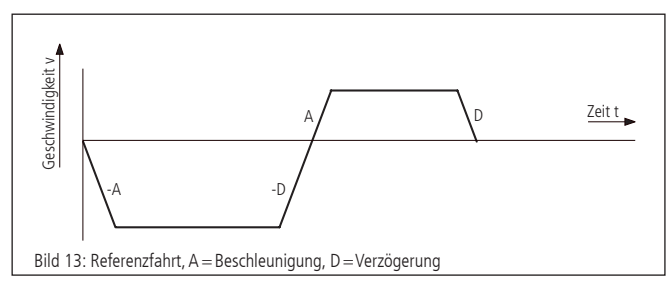

# **8.5 Linearinterpolation**

#### **Begriffsbestimmung**

Linearinterpolation bezeichnet hier die Synchronisation der Bewegung aller beteiligten Achsen derart, dass die Achsen quasi-simultan starten und ihre Ziele praktisch gleichzeitig erreichen. Die Bewegung erfolgt hierbei mittels trapezförmiger Geschwindigkeitsprofile, wobei die Beschleunigungs- und Bremsrampen so angepasst werden, dass alle Achsen ebenfalls synchron beschleunigen bzw. bremsen. Die Bewegung eines aus Linearachsen bestehenden XYZ-Systems, das über Linearinterpolation angesteuert wird, beschreibt somit im kartesischen Koordinatensystem näherungsweise eine Gerade im Raum.

Die Achse mit der niedrigsten Achsnummer, welche den längsten Verfahrweg (umgerechnet in Inkremente) zurückzulegen hat, wird als Führungsachse f bezeichnet. Auf diese Achse werden die restlichen an der Linearinterpolation beteiligten Achsen steuerungsintern per Software synchronisiert.

#### **Funktionsprinzip**

Welche der maximal drei Achsen an der Linearinterpolation beteiligt sind, wird über einen Binärcode beim Start der Achsen angegeben. Ein gesetztes Bit bedeutet hierbei, dass die entsprechende Achse aktiv ist.

Für jede Achse muss vor Verwendung der Linearinterpolation ein maximaler Geschwindigkeits- sowie ein maximaler Beschleunigungswert definiert werden, der während des Positioniervorganges nicht überschritten werden darf. Das Geschwindigkeit-Zeit-Profil eines linearinterpolierten Bewegungsablaufes ist symmetrisch.

Unter Berücksichtigung der digitalen Systemzeit (Abtastzeit bzw. Periodendauer des Profilgenerators) für jede Achse werden die Maximalwerte in der Weise umgerechnet, dass die Führungsachse f schnellstmöglich (mit maximal möglicher Geschwindigkeit v<sub>max</sub> (f) und Beschleunigung a<sub>max</sub> (f)) ihr Ziel erreicht. Die restlichen Achsen werden auf die Führungsachse synchronisiert, wobei die gegebenen Grenzwerte von der Steuerung einzuhalten sind.

Die Linearinterpolationsachsen seien nachfolgend mit (i) bezeichnet. Das folgende Diagramm zeigt den prinzipiellen Verlauf des Geschwindigkeitsprofils der Führungsachse v<sub>f</sub> (t) und einer beliebigen Linearinterpolationsachse  $v_n$  (t) an einem Beispiel:

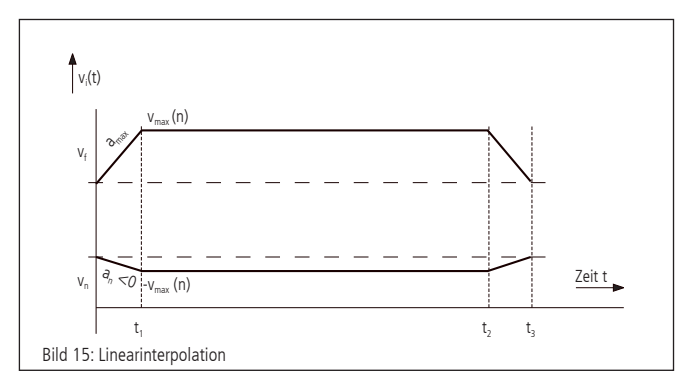

Die Fahrdistanz der Achse (n) ist im Beispiel negativ, die Fahrdistanz der Führungsachse (f) positiv. Zum Zeitpunkt  $t_1$  ist die Beschleunigungsphase beendet. Die Bremsung wird bei  $t_2$  eingeleitet, und alle Achsen stoppen gemeinsam zum Zeitpunkt t3.

# **8.6 Funktionsweise der allgemeinen Bahnsteuerung**

#### **Definition**

Die PS 35 ermöglicht, beliebige Bahnkurven über Ketten von Einzelvektoren zu approximieren, die in Form einer Vektortabelle an die Steuerung übergeben werden. Die allgemeine Bahnsteuerung wird somit über einen Vektormodus realisiert.

In die Vektortabelle werden relative Positionswerte eingetragen, die zu bestimmten, diskreten Zeitpunkten möglichst genau erreicht werden sollen. Bezugspunkt bzw. Startpunkt der Tabellenvektoren ist die jeweilige aktuelle Sollposition der Achsen.

Die approximierten Bahnkurven werden im Geschwindigkeitsmodus mit Trapezprofil gefahren.

#### **Realisierung des Vektormodus**

Vektortabelle

Jeder Tabelleneintrag n definiert ein komplettes Fahrsegment und enthält den relativen Fahrtvektor  $\Delta \vec{x}$  für maximal acht Achsen (a bis h, entsprechend den Achsnummern 1 bis 3), das für die Fahrt des Vektors vorgegebene Zeitintervall  $\Delta t$ , einen 16-Bit-Funktionscode F, einen 8-Bit-Fehlercode E und einen 8-Bit-Achsfreigabecode T:

| n        |                                                                                                |          |          |          |          |
|----------|------------------------------------------------------------------------------------------------|----------|----------|----------|----------|
|          | $\Delta$ x <sub>a1</sub> , $\Delta$ x <sub>b1</sub> , $\Delta$ x <sub>c1</sub> , 0, 0, 0, 0, 0 |          |          |          |          |
| $\cdots$ | $\cdots$                                                                                       | $\cdots$ | $\cdots$ | $\cdots$ | $\cdots$ |
| Ν        | $\Delta$ X <sub>aN</sub> , $\Delta$ X <sub>bN</sub> , $\Delta$ X <sub>cN</sub> , 0, 0, 0, 0, 0 |          |          |          |          |

Es können maximal 2000 Vektoren definiert werden ( $N_{max}=2000$ ).

Die Elemente des Fahrtvektors (Einzeldistanzen) werden als ganzzahlige Werte mit Vorzeichen (Integer 16 Bit) dargestellt. Die maximale Wegdistanz für ein Zeitintervall  $\Delta \mathrm{t_{n}}$  beträgt 32760 Inkremente, d.h. als Wertebereich für einen Positionseintrag ist ein Zahlenwert von - 32760 bis +32760 zulässig.

#### Segmentdauer

Das Zeitintervall  $\Delta t_{\sf n}$  für Fahrsegment <n> wird als ganzzahliges Vielfaches von 1,024ms angegeben. Der Wertebereich reicht von 20 bis 1638, woraus sich eine definierbare Segmentzeit von minimal 20,48ms bis maximal 1,677312 s in Schritten von 1,024ms ergibt:

 $\Delta t_{n_{\text{min}}} = 20 \cdot 1,024 \text{ ms} = 20,48 \text{ ms}$  $\Delta t_{n_{\text{max}}}$  = 1638 · 1,024 ms = 1,677312 s

#### Steuercodes

Alle hier verwendeten Codes (F, E und T) sind prinzipiell Binärcodes, die grundsätzlich als positive ganzzahlige Werte (Integer) repräsentiert und an die Steuerung übergeben werden, unabhängig von dem mittels "TERM=..." vorgewählten Terminalmodus.

Der Funktionscode F wird als 16-Bit-Wert dargestellt. In der aktuellen Firmware-Version wird Bit 15 zur Vorwahl der Betriebsart, d.h. "konstante Geschwindigkeit" (v=const., Bit 15 gelöscht) oder "konstante Beschleunigung" (a=const., Bit 15 gesetzt), verwendet. Die restlichen Bits sind reserviert für eventuelle künftige Erweiterungen. Somit ist für die Standard-Betriebsart "konstante Geschwindigkeit"  $f=0$  zu setzen und für "konstante Beschleunigung" dementsprechend  $f=32768$ .

Der 8-Bit-Fehlercode E gibt an, ob und gegebenenfalls bei welcher der maximal drei im Vektormodus aktiven Achsen während der Plausibilitätsüberprüfung der Vektortabelle ein Fehler aufgetreten

ist. Hierbei zeigt ein gesetztes Bit 0 einen Fehler bei Achse 1 an, ein gesetztes Bit 1 einen Fehler bei Achse 2 usw. Der 8-Bit-Freigabecode T definiert, welche der Achsen 1 bis 3 im Vektormodus aktiv ist. Die Zuordnung der einzelnen Bits zur Achsnummer entspricht dem Fehlercode E, d.h. ein gesetztes Bit 0 bedeutet, dass Achse 1 aktiv ist usw.

#### Betriebsarten

In den nachfolgenden Diagrammen werden beide über den Funktionscode F vorwählbaren Betriebsarten anhand des Geschwindigkeit-Zeit-Verlaufes am Beispiel veranschaulicht. Die Zeitintervalle der fünf dargestellten Fahrsegmente werden mit " $\Delta t_{1}$ " bis " $\Delta t_{5}$ " bezeichnet, die Geschwindigkeitswerte am Ende des jeweiligen Segments mit " $v_1$ " bis " $v_5$ " und die Beschleunigungswerte mit " $a_1$ " bis " $a_5$ ".

Geschwindigkeit-Zeit-Diagramm für Betriebsart v=const. (Beispiel):

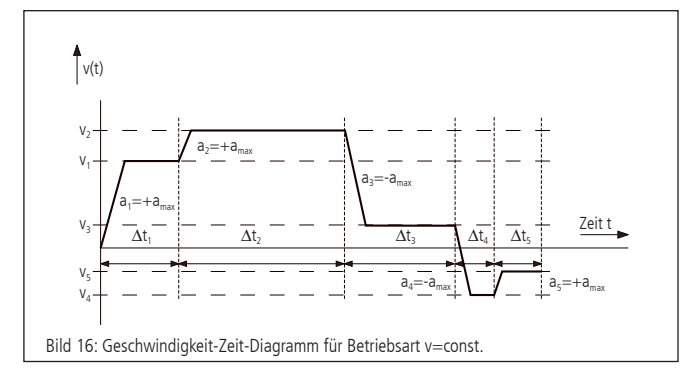

Die Fahrgeschwindigkeit wird im Konstantgeschwindigkeits-Modus mit der vorgegebenen Maximalbeschleunigung geändert und bleibt danach konstant. Sie wird während der Abarbeitung der Vektortabelle für jedes Segment zyklisch neu berechnet. Eine eventuell auftretende Lageabweichung am Ende eines Segments fließt im darauffolgenden Segment als Korrekturwert ein, um eine Akkumulation des Positionierfehlers zu vermeiden.

Geschwindigkeit-Zeit-Diagramm für Betriebsart a=const. (Beispiel):

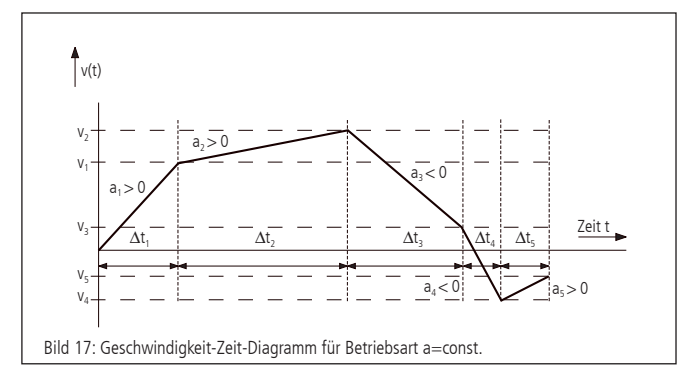

Die Fahrgeschwindigkeit ändert sich im Konstantbeschleunigungs-Modus stetig. Der Beschleunigungswert ist innerhalb eines Segments für jede Achse konstant. Endgeschwindigkeit und Beschleunigung innerhalb des Segments werden während der Abarbeitung der Vektortabelle für jedes Segment zyklisch neu berechnet. Eine eventuell auftretende Lageabweichung am Ende eines Segments fließt im darauffolgenden Segment, analog zur Betriebsart v=const., als Korrekturwert ein.

#### Maximalgeschwindigkeit und -beschleunigung

Die maximal zulässige Geschwindigkeit bzw. Beschleunigung im Vektormodus wird für jede Achse separat mittels der Befehle "IVEL" und "IACC" gesetzt. Diese Grenzwerte gelten gleichermaßen für den Vektormodus als auch für den Betrieb mit Linearinterpolation.

#### Plausibilitätsprüfung

Über das Kommando "PTABPLAUS" kann eine Vektortabelle auf Plausibilität geprüft werden. Falls die gegebene Zielposition einer Achse nur bei Überschreitung des vorgegebenen Geschwindigkeitsoder Beschleunigungslimits erreicht werden könnte, wird für die betreffende Achse das entsprechende Bit im Fehlercode E gesetzt.

Gesetzte Fehlerbits werden während des Positioniervorgangs ignoriert und dienen nur der Information des Anwenders. Der Tabelleneintrag kann auch dann ausgeführt werden, wenn E ungleich Null ist, jedoch ist dann mit einem sehr großen Positionierfehler zu rechnen.

#### Achsenfreigabe

Für jede innerhalb eines Fahrsegments aktive Achse muss im Freigabecode T ein Bit gesetzt werden. Achsen mit gelöschtem Bit werden im Fahrtvektor nicht berücksichtigt bzw. mit der programmierten Maximalbeschleunigung auf Geschwindigkeit Null abgebremst, falls die aktuelle Fahrgeschwindigkeit ungleich Null sein sollte.

#### Syntax

Der Tabelleneintrag <n> wird über den Befehl "POSTAB" generiert und zur Steuerung übertragen. Die Syntax ist wie folgt:

POSTAB  $\langle n \rangle = \Delta x_{\text{an}} \Delta x_{\text{bn}} \Delta x_{\text{cn}}$ , 0, 0, 0, 0, 0, 0,

$$
\Delta t_n, f_n, e_n, t_n
$$

Als Wert für den Fehlercode E sollte immer Null übergeben werden, damit eventuell gesetzte Fehlerbits gelöscht werden.

Die Plausibilitätsprüfung für die Fahrsegmente <n> bis zum Ende der Tabelle wird mittels

PTABPLAUS <n>

vorgenommen.

Hierbei werden für alle aktiven Achsen jedes Segments die Geschwindigkeits- bzw. Beschleunigungswerte berechnet und die Einhaltung der gesetzten Grenzwerte überprüft. Im Fehlerfall wird das der Achse entsprechende Bit im Fehlercode E gesetzt. Der berechnete Geschwindigkeits- und Beschleunigungswert (Vel<sub>i</sub> and Acc<sub>i</sub>) für Segment <n> der letzten aktiven Achse <i> (d.h. derjenigen aktiven Achse mit der höchsten Achsnummer <i>) wird zu Kontrollzwecken ebenfalls in der Tabelle gespeichert und kann mittels "?POSTAB" ausgelesen werden. Beide Kontrollwerte dienen insbesondere der Fehlersuche bzw. der erweiterten Plausibilitätskontrolle von Fahrsegmenten mit einer einzigen aktiven Achse.

#### ?POSTAB <n> liefert als Antwort:

 $\Delta x_{\text{an}}$ ,  $\Delta x_{\text{bn}}$ ,  $\Delta x_{\text{cn}}$ , 0, 0, 0, 0, 0,  $\Delta t_{\text{n}}$ ,  $f_{\text{n}}$ ,  $e_{\text{n}}$ ,  $t_{\text{n}}$  Vel<sub>i,</sub> Acc<sub>i</sub>

#### Beispiel:

Das nachfolgende Beispiel soll die grundlegenden Funktionen zur Erstellung der Tabelleneinträge veranschaulichen. Gegeben seien:

Segmentnummer: 0 (erster Tabelleneintrag)

Segmentzeit: ca. 100ms

aktive Achsen für die Bahnsteuerung: Achsen 1, 2, 3

Geschwindigkeitslimits Achse 1, 2, 3 : 800000, 500000, 300000

Beschleunigungslimits Achse 1, 2, 3 : 2000, 4000, 10000

Fahrdistanzen Achse 1, 2, 3 (relativ, in Inkrementen): 1000, -500, 2000 Betriebsart a=const.

Zu berechnen sind die normierte Segmentzeit  $\Delta \mathrm{t}_0$  und der Freigabecode  $t_0$ :

$$
\Delta t_0 = \frac{100 \text{ ms}}{1,024 \text{ ms}} \sim 98
$$

 $t_0 = 2^0 + 2^1 + 2^2 = 7$ 

Folgende Befehle sind zu senden, um die Geschwindigkeits- und Beschleunigungslimits zu setzen sowie den ersten Tabelleneintrag zu definieren:

IVEL1=800000

 $IVFI$  2=500000

IVEL3=300000

 $IACC1=2000$ 

 $IACC2=4000$ 

$$
IACC3 = 10000
$$

POSTAB0=1000,-500,2000,0,0,0,0,0,98,32768,0,7

Plausibilitätskontrolle mittels

?PTABPLAUS0

und Auslesen des Tabellenelements über

?POSTAB0

ergibt als Antwort:

1000,-500,2000,0,0,0,0,0,98,32768,4,7,668734,1705,

Der Fehlercode "4" zeigt an, dass der Eintrag für die dritte (und letzte) Achse fehlerhaft ist. Es wurden ein Geschwindigkeitswert von 668734 und eine Beschleunigung von 1705 bei einer gegebenen Fahrstrecke von 2000 Inkrementen für diese Achse berechnet. Der Geschwindigkeitswert liegt über dem zulässigen Grenzwert 300000.

#### Fahrtende

Nach Abarbeitung des letzten Tabelleneintrags oder bei gelöschtem Freigabe-Bit bremsen die dann nicht mehr aktiven Achsen mit der jeweiligen Maximalbeschleunigung auf Geschwindigkeit Null ab. Danach wird der Geschwindigkeitsmodus deaktiviert und die Achsen werden von Bahnsteuerungskontrolle auf Positionshaltung umgeschaltet.

Daraus ergibt sich bei Beendung der Bahnkurve ein Nachlaufen um eine gewisse durch die Ausgangsgeschwindigkeit am Ende des letzten Segments und die Maximalbeschleunigung bestimmte Distanz.

### **Kreisinterpolation**

Die approximative Bahnkurvenerzeugung über tabellierte Segmente ermöglicht auch, mit zwei beliebigen Achsen X und Y eine kreisähnliche Figur bzw. einen Teil davon zu generieren. Hierbei wird der gewünschte Kreisbogen durch eine Sequenz von Kreissekanten angenähert.

Über einen speziellen Befehl kann die Vektortabelle ab einem bestimmten Index mit entsprechenden Kreisdaten gefüllt werden, sofern die entsprechenden Basisparameter vorher korrekt gesetzt worden sind.

Über einen Skalierungsfaktor, der die Weginkremente der beiden Achsen in eine bestimmte Beziehung zueinander setzt, ist es möglich, unterschiedliche Achsauflösungen zu kompensieren oder elliptische Konturen zu erzeugen.

#### Definitionen:

Nummer der Sekanten: k∈(1,..., m); m = Gesamtanzahl Sekanten Startwinkel (Winkeloffset) des Kreissegments: α

Vom Kreissegment abzudeckender Winkelbereich:  $\Delta \alpha$ Radius des Kreissegments: r

Veranschaulichung am Diagramm:

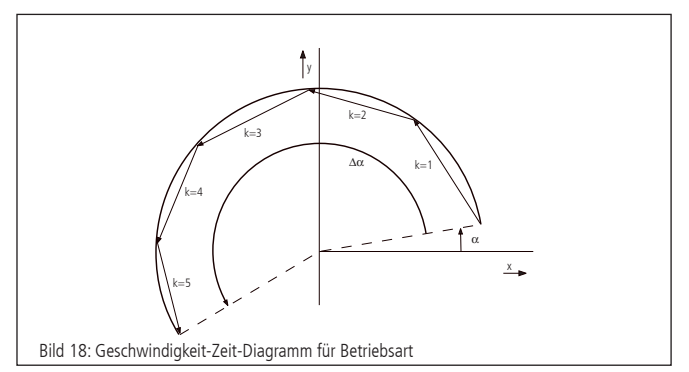

hier: Teilkreis mit Radius r, Winkeloffset  $\alpha = 10^{\circ}$ , Winkelbereich  $\Delta \alpha$  = +190°, m = 5 Sekanten

#### Berechnung

Das zu approximierende Kreissegment wird über den Radius, die Sekantenanzahl, Winkeloffset und Winkelbereich definiert.

Die Drehrichtung wird über das Vorzeichen der Winkelbereichsangabe festgelegt. Hierbei entspricht ein positiver Winkel einer Drehung im Gegenuhrzeigersinn bei entsprechender Anordnung der Achsen (siehe auch Lage des Koordinatensystems in oben genanntem Diagramm).

Der Startwinkel der einzelnen Sekantenvektoren k ergibt sich zu:

$$
\alpha_k = \alpha + \Delta \alpha \cdot \frac{k \cdot 1}{m}
$$

Die x- und y-Koordinaten der Sekantenvektoren sind dann:

$$
\Delta x_k = -2r \cdot \sin\left(\frac{\Delta \alpha}{2m}\right) \cdot \sin\left(\alpha_k + \frac{\Delta \alpha}{2m}\right) \quad \text{und}
$$
\n
$$
\Delta y_k = 2r \cdot \sin\left(\frac{\Delta \alpha}{2m}\right) \cdot \cos\left(\alpha_k + \frac{\Delta \alpha}{2m}\right)
$$
\nMit

\n
$$
2r \cdot \sin\left(\frac{\Delta \alpha}{2m}\right) \quad \text{wird die Länge eines Sekantenvektors bezeichnet.}
$$

#### Skalierungsfaktor

Der Skalierungsfaktor zum Ausgleich unterschiedlicher Auflösungswerte der beiden Kreisinterpolations-Achsen bzw. zur Realisierung von Ellipsen wird über Zähler und Nenner dargestellt, die über zwei separate Kommandos gesetzt werden können. Der Nenner sei mit N, der Zähler mit Z bezeichnet.

Falls N>Z, führt die Y-Achse und die Wegangaben für X werden durch (N/ Z) dividiert. Falls Z>N, führt die X-Achse und die Wegangaben für Y werden durch (N/ Z) dividiert. Der Standardwert ist  $Z=N=1$ , falls seitens des Anwenders keine Angaben gemacht werden. Syntax

Ab Tabellenelement <n> werden über den Befehl "PTABCIRCLE" Kreisdaten in Form von <m> Sekantenvektoren generiert und zur Steuerung übertragen. Hierbei bedeutet Angabe von Null für eine Achsnummer, dass die Achse nicht verwendet wird. Die Syntax ist wie folgt:

PTABCIRCLE <n> = <Achsnummer x>, <Achsnummer y>,  $\Delta t_{n'}$  f<sub>n</sub>, m<sub>n</sub>, r<sub>n</sub>,  $\alpha_{n'}$ ,  $\Delta \alpha_{n'}$ , Z<sub>n</sub>, N<sub>n</sub>

### Beispiel:

#### PTABCIRCLE0=1,2,326,0,5,1000,10,190,1,1

generiert einen Teilkreis ab Tabellenelement 0 mit Achse 1 als Xund Achse 2 als Y-Achse, Segmentzeit 1/3 Sekunde, Betriebsart v=const., 5 Sekanten, Radius 1000 Inkremente, Startwinkel 10°, Winkelbereich 190° und Skalierung 1/1.

# **9. Wegerfassung**

#### **Lageregelung**

Für den Betrieb von DC-Servomotoren ist ein Encodereingang vorhanden. Das Signal dient der Datengewinnung für den Lage-Regelkreis (PID-Lageregelung).

#### **Encoder**

Auch als "Drehgeber" bezeichnetes Wegerfassungssystem zur Positionsrückmeldung, das für den Motorcontroller im sog. Closed-Loop-Betrieb (geregelt) genutzt wird.

Ohne Encoder ist nur der gesteuerte Betrieb (Open Loop) mit Schrittmotoren möglich. Um DC-Motoren betreiben zu können, muss ein Wegerfassungssystem angeschlossen sein. Dies kann ein Encoder sein. Üblicherweise besitzen sie 500, 1250 oder 2500 Linien pro Umdrehung. Über den Encoder erfasst der Motion-Controller die aktuelle Position der Achse und berechnet aus der zeitlichen Veränderung der Positionswerte die aktuelle Geschwindigkeit des Rotors.

Encoder sind fest am Motor angeflanscht und direkt mit dem Rotor verbunden. Die Signale des Encoders sind Kanal A und B (CHA und CHB), 90 Grad versetzt (sog. Quadratur-Signale), und ggf. ein Index-Impuls pro Umdrehung. Die PS 35 kann als Encodersignale TTL-Pegel oder antivalente Signale (über Leitungstreiber) verarbeiten. Die Signale werden nach einer Pegelumwandlung und Filterung direkt an den Motion-Controller weitergegeben.

#### **Linearmesssystem**

Ein Messsystem, welches direkt an die Bewegung des Aktors gekoppelt ist, nennt man Linearmesssystem. Das Wegmesssystem kann alternativ zum Encoder der Wegerfassung dienen.

# **10. PID-Regelschleifenalgorithmus**

Das in der PS 35 benutzte Servofilter arbeitet nach einem PID-Algorithmus. Ein Integrationslimit sichert nach oben gegen einen akkumulierten Fehler ab.

Die PID-Formel lautet wie folgt:

Output<sub>n</sub> = K<sub>p</sub>E<sub>n</sub>+K<sub>d</sub>(E<sub>n</sub>-E<sub>(n-1)</sub>)+
$$
\sum_{j=0}^{n} E_j \frac{K_i}{256}
$$

Hierbei ist:

- En Regelabweichung zum diskreten Zeitpunkt n
- $K_i$  Integralanteil des Lagereglers<br> $K_d$  Differentialanteil des Lageregl
- $K_d$  Differentialanteil des Lagereglers<br> $K_p$  Proportionalanteil des Lageregler
- Proportionalanteil des Lagereglers

Alle Filterparameter und die Drehmomentsignalbegrenzung sind programmierbar, so dass der Filter durch den Anwender fein abgestimmt werden kann. Wertebereiche und Formate werden in der folgenden Tabelle aufgelistet:

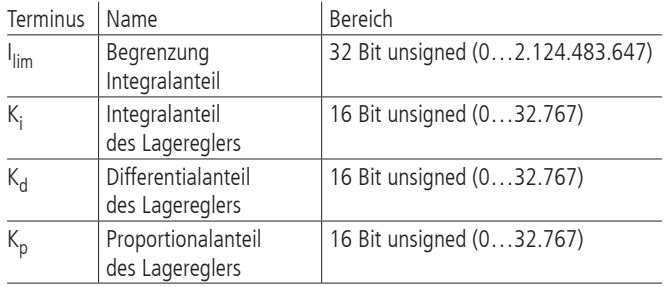

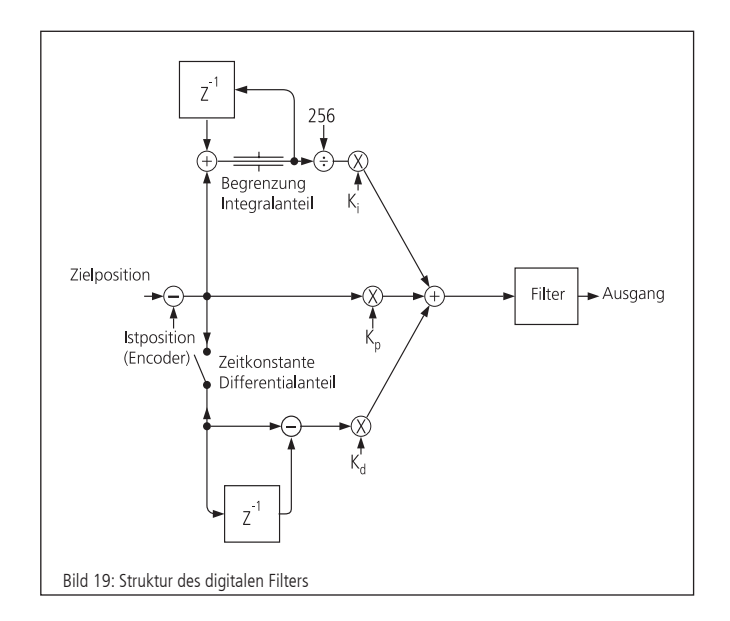

# **11. Positioniergeschwindigkeit und - beschleunigung, Berechnung**

# **11.1 2-Phasen-Schrittmotor (Open Loop)**

#### **Allgemeines**

Jede schrittmotorgetriebene Mechanik besitzt eine insbesondere von Motortyp, Systemreibung und Last (Trägheitsmoment!) abhängige sog. Start-Stop-Frequenz. Die Start-Stop-Frequenz bezeichnet die maximale Fahrfrequenz des betreffenden Schrittmotors, mit welcher dieser noch aus dem Stillstand ohne Beschleunigungsphase loslaufen kann. Es ist üblich, diese und andere Kennfrequenzen von Schrittmotoren in Hertz Vollschritt ("HzVS"), d.h. Vollschritte pro Sekunde, anzugeben. Die Welle eines Schrittmotors mit Schrittwinkel 1,8°, d.h. R = 200 Vollschritte pro Motorumdrehung, der z.B. mit 400HzVS läuft, dreht mit einer Geschwindigkeit von zwei Umdrehungen pro Sekunde oder 120 Umdrehungen pro Minute.

Um höhere Geschwindigkeiten als die Start-Stop-Frequenz zu erreichen, muss der Schrittmotor über diese Frequenz hinaus mittels geeigneter Beschleunigungsrampe beschleunigt, bzw. unter diese Frequenz mittels geeigneter Bremsrampe abgebremst werden. Diese Beschleunigung bzw. Bremsung erfolgt mittels trapezförmigem oder S-förmigem Geschwindigkeit-Zeit-Profil. Gegebenenfalls ist eine Dämpfung (Viskosedämpfer, am zweiten Wellenende des Motors montiert) erforderlich, um überhaupt höhere Drehzahlen erreichen zu können.

Fast alle Standard-Schrittmotoren, die bei OWIS® eingesetzt werden, sind in der Lage, einer Frequenz von 400HzVS im Start-Stop-Betrieb zu folgen.

Die PS 35 besitzt einen digitalen Profilgenerator. Die Geschwindigkeitsprofile werden periodisch berechnet und an den 2-Phasen-Schrittmotor ausgegeben.

#### **Periodendauer**

Die Periodendauer des digitalen Profilgenerators ist durch die Hardware festgelegt.

#### $T_p$  = 256 µs

#### **Endgeschwindigkeit**

Die Positionierung der Achsen wird im Punkt-zu-Punkt-Verfahren vorgenommen. Hierbei beschleunigt jede Achse wahlweise mit trapezförmigem oder S-förmigem Geschwindigkeits-Profil.

Die Endgeschwindigkeit V nach der Beschleunigungsrampe wird als 32-Bit-Wort angegeben. Ihr Wertebereich reicht von 1 bis 2147483647.

#### **Hinweis:**

Keinesfalls darf eine höhere Geschwindigkeit vorgegeben werden, als die Mechanik in der Lage ist, zu fahren, da sonst die angeschlossene Mechanik beschädigt oder zerstört werden kann. **!**

Bei gegebener Geschwindigkeit V und gegebenem Mikroschrittfaktor Mcstp errechnet sich die Schrittfrequenz f wie folgt:

$$
f_{Mcstp} = \frac{1}{T_P} \cdot \frac{V}{65536}
$$
 (Schrittfrequency im Mikroschrittmodus)

bzw.

 $f_{VS} = \frac{1}{Mcstp \cdot T_p} \cdot \frac{V}{65536}$  (auf Vollschrittmodus normierte Schrittfrequenz)

Hieraus ergibt sich die Motordrehzahl nRPM (ohne Berücksichtigung eines evtl. vorhandenen Getriebes) bei einem Schrittmotor mit R Vollschritten pro Motorumdrehung:

$$
n_{RPM} = \frac{60}{min} \cdot \frac{1}{\text{Mcstp} \cdot R \cdot T_P} \cdot \frac{V}{65536}
$$
 (Umdrehungen/Minute)

bzw.

$$
n_{RPS} = \frac{1}{s} \cdot \frac{1}{Mcstp \cdot R \cdot T_P} \cdot \frac{V}{65536}
$$
 (Umdrehungen/Sekunde)

Für die Umrechnung von der Motordrehzahl in eine Positioniergeschwindigkeit der Mechanik sind zusätzlich die mechanischen Daten, wie z.B. Spindelsteigung und ggf. die Getriebeübersetzung, zu berücksichtigen.

#### **Beschleunigung bei Trapezprofil**

Als Beschleunigung ("ACC") ist ein 32-Bit-Wort anzugeben, der Wertebereich reicht von 1 bis 2147483647.

Dauer der Trapezprofil-Beschleunigungsrampe bei gegebener Geschwindigkeit V und Beschleunigung ACC:

$$
\Delta t = 1 \text{ s} \cdot \frac{V \cdot T_{P}}{ACC}
$$
 (Anlauf-/Nachlaufdauer in Sekunden)

Zurückgelegte Distanz während der Trapezprofil-Beschleunigungsrampe:

$$
\Delta s = 1 \text{ Mikroschrift} \cdot \frac{V^2}{131072 \cdot ACC} \qquad \text{(Nachlaufweg in Mikroschritten)}
$$

### **11.2 DC-Servomotor und 2-Phasen-Schrittmotor (Closed-Loop)**

#### **Allgemeines**

Die PS 35 hat einen digitalen Lage-/Geschwindigkeits-Regler. Stellund Regelgröße werden periodisch berechnet. Die Erfassung des Positions-Istwertes geschieht im einfachsten Fall mittels eines Drehgebers, der am 2. Wellenende des Motors angeflanscht ist. Wichtigste Kenngröße des Encoders ist die Encoder-Strichzahl R. Sie gibt die Anzahl der sog. Linien, d.h. Hell-Dunkel-Perioden je Motorwellenumdrehung, an. Die Signale durchlaufen eine Vierfach-Auswertung, woraus sich generell eine vierfach höhere Auflösung als die Encoder-Strichzahl ergibt.

#### **Abtastzeit**

Die Periodendauer des digitalen Reglers wird auch als Abtastzeit bezeichnet und ist durch die Hardware festgelegt. Die minimale Abtastzeit beträgt 204,8 µs. Sie kann bei Bedarf um ganzzahlige Vielfache von 51,2 µs erhöht werden:

 $T_s = 204.8 \,\mu s + n \cdot 51.2 \,\mu s$ ; n  $\in [0, 1, ..., 386]$ entsprechend einer Abtastzeit von

 $T_s = [204, 8 \,\mu s, 256 \,\mu s, \ldots, 19986 \,\mu s].$ 

Als Abtastzeit können nur ganzzahlige Werte an die PS 35 übergeben werden. Der Wert wird intern auf den nächsten gültigen Wert gerundet.

Standardwert (Voreinstellung):  $T_s = 256 \,\mu s$ .

### **Endgeschwindigkeit**

Die Positionierung der Achsen wird im Punkt-zu-Punkt-Verfahren vorgenommen. Hierbei beschleunigt jede Achse wahlweise mit trapezförmigem oder S-förmigem Geschwindigkeits-Profil.

Die Endgeschwindigkeit V nach der Beschleunigungsrampe wird als 32-Bit-Wort angegeben. Ihr Wertebereich reicht von 1 bis 2147483647.

**Hinweis:**<br>**Exploring Keinesfalls** Keinesfalls darf eine höhere Geschwindigkeit vorgegeben werden, als die Mechanik in der Lage ist, zu fahren, da sonst die angeschlossene Mechanik beschädigt oder zerstört werden kann.

Bei gegebener Geschwindigkeit V und der Encoder-Linienzahl R errechnet sich die Motordrehzahl (ohne Berücksichtigung eines evtl. vorhandenen Getriebes) wie folgt:

$$
n = \frac{60}{min} \cdot \frac{1}{T_S} \cdot \frac{1}{4R} \cdot \frac{V}{65536}
$$
 (Umdrehungen pro Minute)

bzw.

 $n = \frac{1}{s} \cdot \frac{1}{s} \cdot \frac{1}{s} \cdot \frac{1}{4R} \cdot \frac{V}{65536}$  (Umdrehungen pro Sekunde)

bzw.

 $n=\frac{1 \text{ Inkrement}}{s} \cdot \frac{1}{T_S} \cdot \frac{V}{65536}$  (Inkremente pro Sekunde)

Die letzte Formel kann auch wie folgt verstanden werden:

Der Controller verfährt V/65536 Inkremente je Abtastintervall T<sub>S</sub>.

Für die Umrechnung von der Motordrehzahl in eine Positioniergeschwindigkeit der Mechanik sind zusätzlich die mechanischen Daten, wie z.B. Spindelsteigung und ggf. die Getriebeübersetzung, zu berücksichtigen.

Beispiel:

Es ist eine Positionierung mit einer Nenndrehzahl n = 1800 U/min auszuführen. Es wird ein Encoder mit  $R = 500$  Linien (entspr. 2000 Impulsen/Umdrehung) am Motor eingesetzt.

Wie ist V zu wählen?

Lösung:

Es ergibt sich allgemein nach Umstellen der Drehzahlgleichung für die Geschwindigkeit:

$$
V = \frac{n}{60} \cdot 4 \cdot R \cdot 65536 \cdot T_S
$$

Damit wird V = 1006633 für n = 1800 U/min bei Einsatz eines 500-Linien-Encoders. Unter Verwendung einer direktgetriebenen Spindel mit 1mm Steigung entspricht dies einer Verstellgeschwindigkeit von genau 1,8m/min. bzw. 30mm/s.

#### **Beschleunigung bei Trapezprofil**

Als Beschleunigung ("ACC") ist ein 32-Bit-Wort anzugeben, der Wertebereich reicht von 1 bis 2147483647.

Dauer der Trapezprofil-Beschleunigungsrampe bei gegebener Geschwindigkeit V und Beschleunigung ACC:

$$
\Delta t = 1 \text{ s} \cdot \frac{V \cdot T_s}{\Delta C}
$$

(Anlauf-/Nachlaufdauer in Sekunden)

Zurückgelegte Distanz während der Trapezprofil-Beschleunigungsrampe:

 $\Delta s = 1$  Inkrement  $\cdot \frac{V^2}{131072 \cdot ACC}$ (Nachlaufweg in Inkrementen)

# **12. Inbetriebnahme der PS35**

# **12.1 Vorbereitung der Steuerung**

#### **Aufstellung**

Die Steuerung ist für Positionieraufgaben in Forschung, Entwicklung sowie für industrielle Anwendungen konzipiert.

Sie darf nur in trockener, staubarmer Umgebung betrieben werden. Grundsätzlich wird sie freistehend betrieben.

# **Hinweis: !**

Wärmestau an der Steuerung ist zu vermeiden.

# **12.2 Anschluss der Peripherie und Geräte**

Vor dem Einschalten der Steuerung müssen sämtliche Anschlussstecker für Geräte und Peripherie angeschlossen sein, damit sie von der Steuerung erkannt und initialisiert werden.

Es müssen:

- die Positioniereinheit
- die Stromversorgung
- der Computer
- angeschlossen werden.

Die Verbindung zum Computer erfolgt über die USB- oder RS-232- Schnittstelle.

Dafür ist eine Treiberinstallation notwendig. Der Treiber befindet sich auf der mitgelieferten CD.

Für die Installation starten Sie bitte "setup. exe".

#### **Hinweis:**

- Jegliche Geräte und Peripherie müssen vor dem Systemstart
- angeschlossen sein, da sie sonst von der Steuerung nicht
- initialisiert und somit erkannt werden. **!**

# **12.3 Systemstart**

Beim ersten Windows-Start mit angeschlossener PS 35 sollte das Betriebssystem die neue Hardware erkennen. Die Treiber können nun installiert werden. Hierzu sind ggf. Administratorrechte erforderlich.

#### **Initialisierung**

Nachdem die Stromversorgung eingeschaltet und das Gerät aktiviert wurde, muss jede Achse, die verwendet werden soll, zunächst per INIT-Befehl initialisiert werden.

Achsenparameter, die verändert wurden, werden ebenfalls mit der Initialisierung übernommen.

#### **Software**

Für die Inbetriebnahme gehören zum Lieferumfang der Steuerung das Softwaretool OWISoft, der USB-Treiber und die Software-Schnittstelle (SDK/API) für C, C++, C#, LabView (ab V 8.2) und zusätzliche Programmiersprachen (32/64-Bit). Damit kann die PS35 komfortabel konfiguriert und betrieben werden.

Unterstützte Betriebssysteme: Windows XP, Windows Vista (32/64-Bit), Windows 7 (32/64-Bit), Windows 8 (32/64-Bit), Windows 8.1 (32/64-Bit) und Windows 10 (32/64-Bit)..

Die Software-Schnittstelle enthält Beispielprogramme mit dem Quellcode und Hilfedateien.

Für die Inbetriebnahme mit OWISoft sind die jeweiligen Parameter der Positionierer für die Achsen hinterlegt, die nur noch angewählt werden müssen.

#### **Hinweis**:

Die hinterlegten Parameter sind für unbelastete Positionierer voreingestellt. Für optimalen Lauf müssen die Reglerparameter der konkreten Belastungen angepasst werden. **!**

Lesen Sie hierfür bitte die Bedienungsanleitung OWISoft.

Für die Inbetriebnahme mittels eigener Applikationssoftware lesen Sie bitte das Kapitel "Hinweise zum Aufbau einer eigenen Applikationssoftware". Dort ist im Anschluss auch eine Tabelle mit den Befehlssätzen der PS 35 angefügt.

# **13. Fehlerüberwachung**

# **13.1 Endschalter**

Die PS35 besitzt zwei Eingänge für Endschalter (MINSTOP, MAXSTOP) sowie Auswertemöglichkeit für einen Referenzschalter je Achse. Als Referenzschalter ist einer der beiden Endschalter definiert.

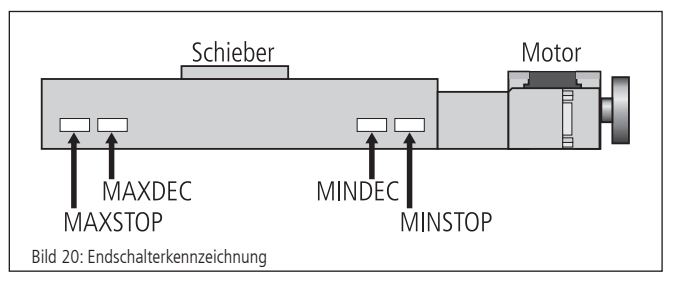

OWIS® Positioniereinheiten besitzen maximal vier Endschalter. Die Endschalter in negativer Fahrrichtung (Bewegung des Schiebers zum Motor hin) werden mit MINDEC und MINSTOP bezeichnet. Die Endschalter in positiver Fahrrichtung (Bewegung des Schiebers vom Motor weg) werden mit MAXDEC und MAXSTOP bezeichnet. MINDEC und MAXDEC können an der PS 35 nicht ausgewertet werden.

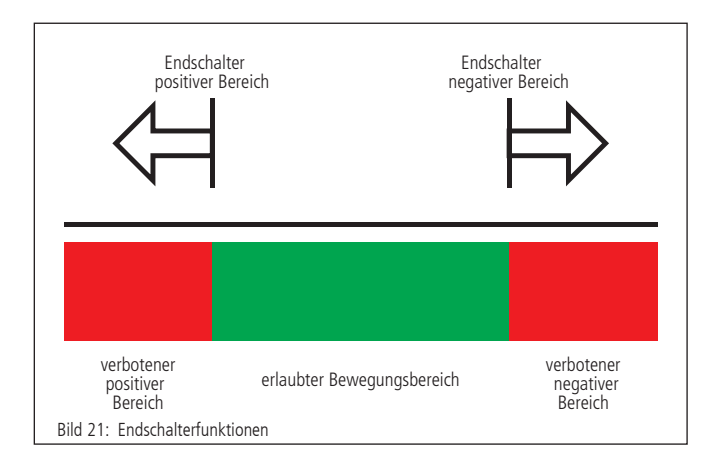

#### **Funktion der Endschalter-Überwachung**

1.MINSTOP: Auslösen dieses Schalters bei Fahrt in negative Richtung bewirkt nach einer gewissen Reaktionszeit, die einige Millisekunden betragen kann, einen sofortigen, abrupten Motorstop. Der Motor wird hierbei stromlos geschaltet.

DC-Servomotor: Der Motor wird stromlos geschaltet, jedoch führt die vorhandene kinetische Energie zu einer Restbewegung, bis sie durch Reibung oder mechanische Anschläge verbraucht wurde.

Schrittmotor (Open Loop): Fals die aktuelle Fahrfrequenz, von der aus gestoppt wurde, höher gewesen ist als die Start-Stop-Frequenz des Systems, führt dies auf Grund der kinetischen Energie im System dazu, dass der Motor noch eine Bewegung

ausführt. Dies kann von der Steuerung nicht erfasst werden, so dass der angezeigte Positionswert falsch ist. Eine Referenzfahrt ist nötig, um die Motorschritte wieder mit der angezeigten Position übereinstimmen zu lassen.

- 2.MINDEC: Dieser Endschalter löst bei Betätigung während negativer Fahrt eine Bremsrampe mit programmierbarer Verzögerung aus. Der Motor wird nach ausgeführter Bremsrampe nicht abgeschaltet, sondern bleibt weiterhin aktiv. Falls der Nachlaufweg der Bremsrampe zu groß gewesen sein sollte, und die Positioniereinheit anschließend den MINSTOP-Endschalter erreicht, siehe 1.
- 3.MAXDEC: Die Reaktion ist äquivalent zum MINDEC-Endschalter, jedoch wirkt dieser Endschalter nur bei Fahrt in positiver Richtung.
- 4.MAXSTOP: Die Reaktion ist äquivalent zum MINSTOP-Endschalter, jedoch wirkt dieser Endschalter nur bei Fahrt in positiver Richtung.

#### **Konfiguration der End- und Referenzschalter**

Welche Endschalter an der jeweils angeschlossenen Positioniereinheit vorhanden sind, kann mit dem Befehl "SMK..." definiert werden. Ein gesetztes Bit (=1) bedeutet, dass der jeweilige Schalter als "STOP" oder als "DEC" ausgewertet wird (maximal 2 Endschalter).

Die anderen Schalter sind grundsätzlich per Software zu deaktivieren, d.h. die Bits der End- bzw. Referenzschaltermaske ("SMK..."/ "RMK..."), welche die Endschalter repräsentieren, müssen bei der Konfiguration der Achsen auf Null gesetzt werden. Die Signale werden von der Hardware nicht ausgewertet.

Die Endschalterpolarität wird mit dem Kommando "SPL..." vorgewählt. Der übergebene Wert definiert, ob Endschalter bzw. Referenzschalter "low" oder "high" aktiv sein sollen. Ein gelöschtes Bit bedeutet, dass der jeweilige Schalter "low" aktiv ist (z.B. Schließerkontakt nach Masse, d.h. offen in nicht betätigtem Zustand). Ein gesetztes Bit (Standardkonfiguration) bedeutet, dass der jeweilige Schalter "high" aktiv ist (z.B. Öffnerkontakt nach Masse, d.h. geschlossen in nicht betätigtem Zustand).

Die Endschaltereingänge arbeiten standardmäßig mit 5V-CMOS-Pegel, wobei Open-Collector-NPN- oder Push-Pull-Ausgänge gleichermaßen angeschlossen werden können, da hochohmige Pullup-Widerstände (4,7 kOhm) nach +5V bereits geräteintern vorgesehen sind.

#### **Wiederinbetriebnahme nach Achsenfehler**

Nachdem ein Achsenfehler durch Betätigung eines Limit-Schalters (MINSTOP oder MAXSTOP) aufgetreten ist, wird die Achse <n> wie folgt wieder in Betrieb genommen:

- 1. Initialisierung mittels Befehl INIT<n>
- 2. Freifahren des Limit-Schalters mittels Befehl EFREE<n>

### **13.2 Endstufen-Fehlerüberwachung**

Jede Endstufe meldet mit einer digitalen Leitung ihren Status an den Mikrocontroller zurück. Dieses Signal wird zyklisch kontrolliert. Meldet eine Endstufe einen Fehler, so wird der Antrieb stromlos geschaltet, d.h. die Regelschleife wird geöffnet und das Endstufen-Freigabe-Signal wird inaktiv gesetzt.

### **13.3 Motion-Controller-Fehlerüberwachung**

Die Kommunikation mit den Motion-Controllern wird ebenfalls überwacht. Treten dabei Fehler oder Unplausibilitäten auf, so wird der Antrieb stromlos geschaltet, d.h. die Regelschleife wird geöffnet und das Endstufen-Freigabe-Signal wird inaktiv gesetzt.

### **13.4 Time-Out-Überwachung**

Für jede Achse kann zusätzlich als Parameter eine Timeout-Zeit (in ms, Wertebereich 32 Bit) definiert werden. Die Überwachung kann durch die Einstellung Timeout-Zeit  $= 0$  abgeschaltet werden. Während eine Bewegung (PGO, REF, EFREE, LIGO) durchgeführt wird, wird zyklisch diese Timeout-Zeit überwacht. Dauert die Bewegung länger als diese Zeit, so wird der Antrieb stromlos geschaltet (?ASTAT → "Z", siehe Befehlssatz ab S.23), d.h. die Regelschleife wird geöffnet und das Endstufen-Freigabe-Signal wird inaktiv gesetzt. Diese Funktion ist nützlich, wenn z.B. bei der Referenzfahrt der Referenzschalter nicht gefunden wird.

# **14. Hinweise zum Aufbau einer eigenen Applikationssoftware**

Eine PS 35-Applikation besteht allgemein aus einem Initialisierungsteil, welcher die erforderlichen Achsparameter für alle zu verwendenden Achsen <n> setzt und die Achsen einschaltet, einer Schleife, die eine Referenzfahrt für alle Achsen durchführt, und dem eigentlichen Anwenderprogramm, welches die vom Anwender gewünschte Funktionalität beinhaltet.

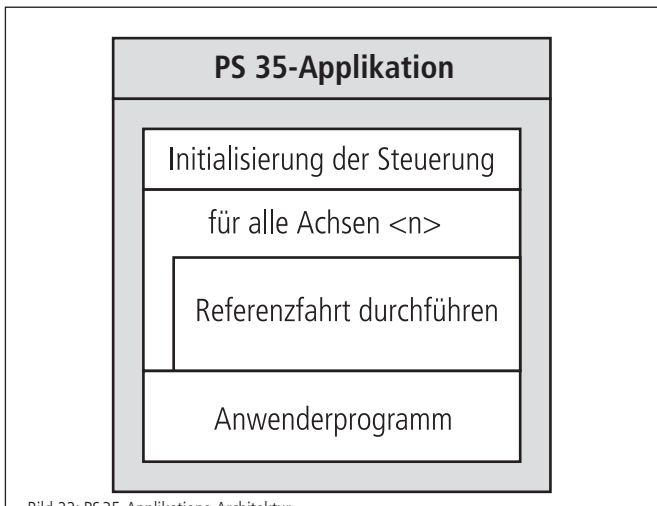

Bild 22: PS 35-Applikations-Architektur

Die Initialisierung der gewünschten Achsen geschieht im einfachsten Fall über das INIT-Kommando, falls die im statischen RAM gespeicherten Parameter übernommen werden sollen. Andernfalls ist es erforderlich, die gewünschten Parameter vor Senden des INIT-Kommandos zu übertragen.

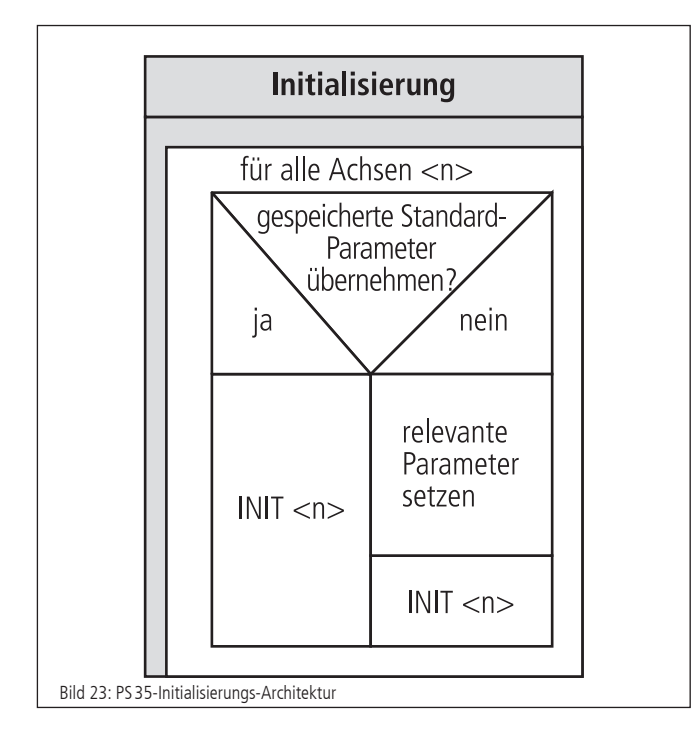

Soll eine Referenzfahrt für eine Achse durchgeführt werden, sind Referenzmaske und Referenzpolarität vorher zu setzen, falls dies nicht bereits erfolgt ist oder entsprechende Werte in den Standardeinstellungen hinterlegt worden sind. Danach wird die Referenzfahrt gestartet.

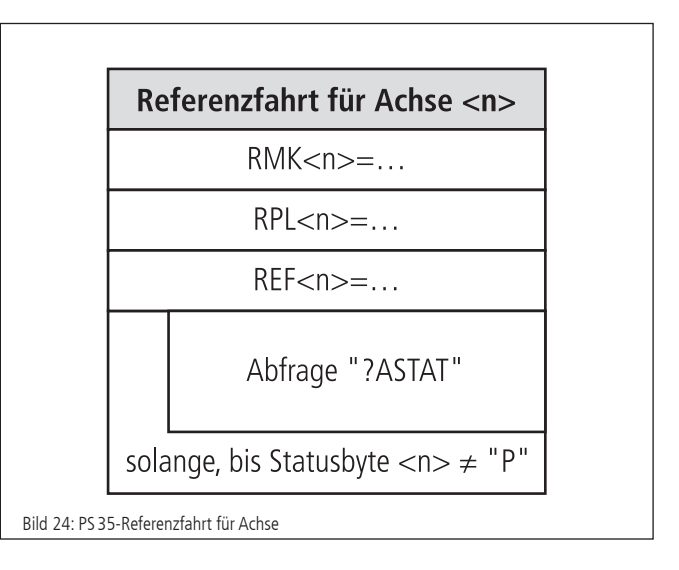

Zwischen zwei einzelnen Befehlen, die zur PS 35 gesendet werden, ist eine Verarbeitungszeit (Interpreterzeit) von ca. 20 bis 40 Millisekunden zu berücksichtigen. Empfangene Gerätemeldungen können z.B. Zeichen für Zeichen im Millisekunden-Takt abgeholt werden, bis die definierte Stringende-Kennung empfangen wird.

Eine Verwendung des mitgelieferten Softwarepakets OWISoft (inklusive SDK und DLL) erleichtert die Inbetriebnahme wesentlich, da häufig verwendete Befehlsfolgen bereits als Funktionen bzw. Prozeduren zusammengefasst sind, und der erforderliche Laufzeitabgleich ebenfalls implementiert ist.

# **15. Befehlssatz der PS35**

Generelles zum Format der Befehle:

Jeder Befehl wird über die Schnittstelle (USB oder RS-232) in Form von ASCII-Zeichen übertragen. Die einzelnen Zeichen eines Befehls werden automatisch in Grossbuchstaben umgewandelt. Jeder Befehl wird mit CR oder CR+LF oder LF (einstellbar) abgeschlossen. Weiterhin ist der Antwortmodus einstellbar (TERM). Dazu gibt es drei Einstellungen:

- 1) Beim Auslesen des Message-Ausgangs-Buffers wird nur eine zweistellige Zahl zurückgegeben (Fehlercode). Diese Einstellung wird vorzugsweise bei Ansteuerung über Software gewählt, da die Gerätemeldungen hier am kürzesten sind, womit der Befehlsdurchsatz optimiert wird.
- 2) Beim Auslesen des Message-Ausgangs-Buffers wird eine zweistellige Zahl mit Klartext ausgegeben.
- 3) Wie 2) und zusätzlich wird jeder ausgeführte Befehle, der keinen Wert zurückmeldet, mit "OK" quittiert.

Rückmeldungen werden auch entweder mit CR oder CR+LF oder LF zurückgesendet (einstellbar).

Im ersten Antwortmodus (TERM=0), werden die binären Informationen (z.B. Endschalterkonfiguration, Endschalterstatus, digitale/analoge Eingänge/Ausgänge usw.) als Bits einer Dezimalzahl angegeben. In den anderen Modi (TERM=1, TERM=2) werden diese Werte als binäre Zahl angegeben. Dies gilt sowohl für die Abfrage, als auch für die Einstellung eines Wertes.

Alle Parameter werden resident abgespeichert und mit einer Checksumme versehen. Nach dem Aus- und erneutem Einschalten des Gerätes ist der letzte Stand der Parameter wieder gültig. Sollte die Checksumme nicht mehr stimmen, so werden beim Einschalten automatisch die Werte aus dem FRAM geladen und eine Fehlermeldung in den Fehlerspeicher eingetragen.

Bei Befehlen mit einer Rückantwort (z.B. Abfragen von Parametern) wird die Antwort sofort zum PC zurückgeschickt.

- <n> = Achsennummer 1...3 (bzw. höchste Achsennummer)
- <uv> = Zahlenwert ohne Vorzeichen
- <sv> = Zahlenwert mit Vorzeichen
- <v> = vorzeichenbehaftete Wegangabe

# **Anhang I Befehlstabelle**

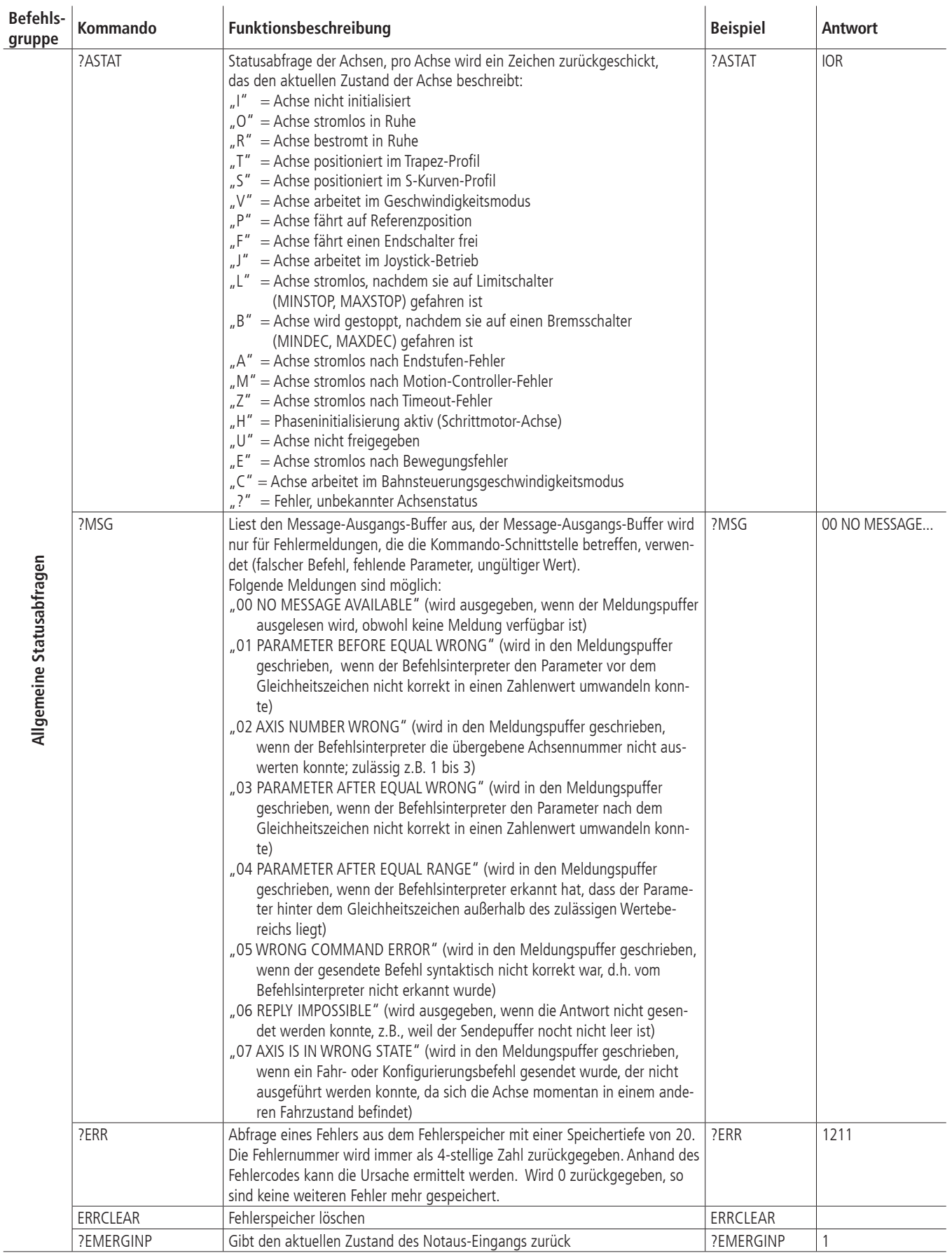

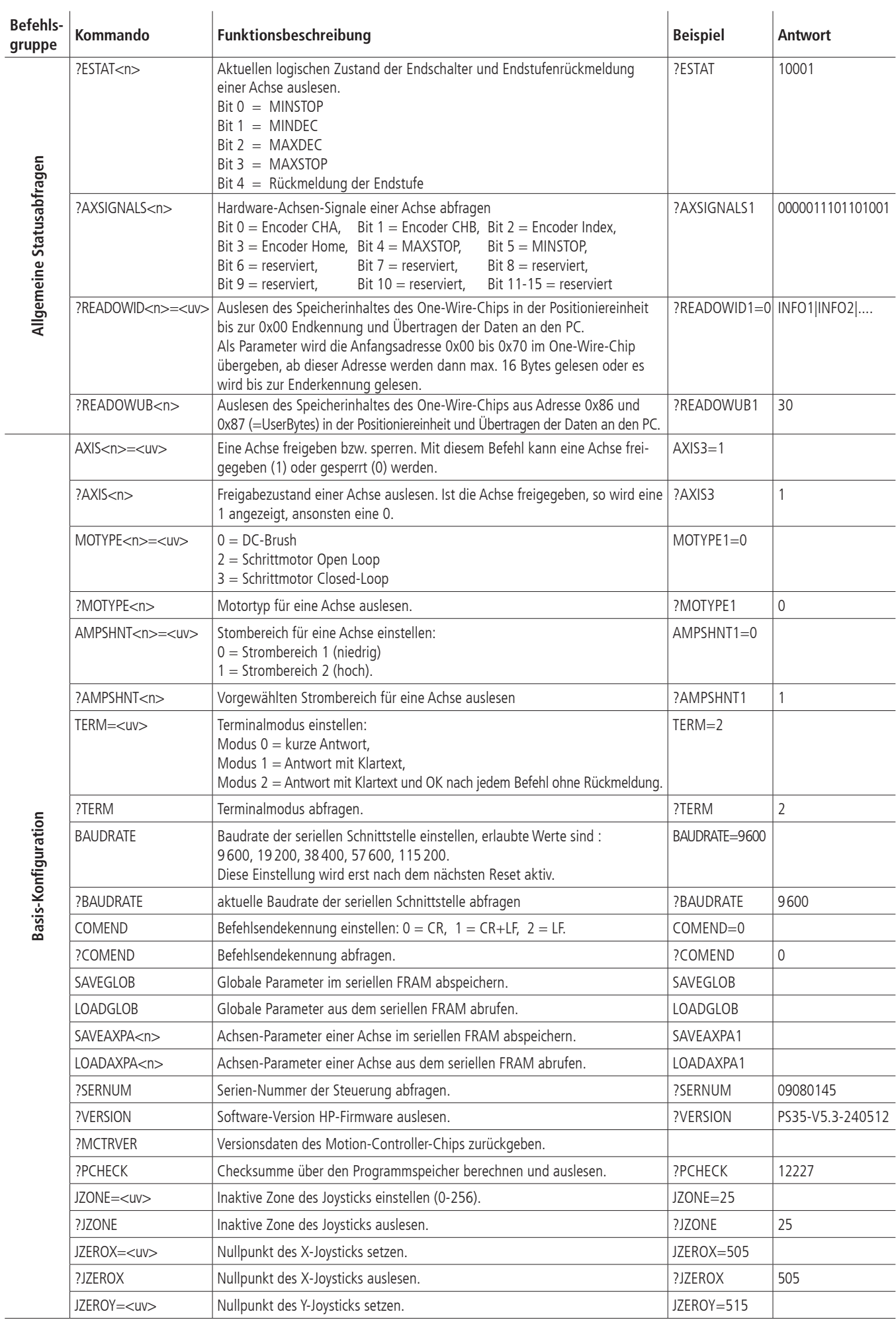

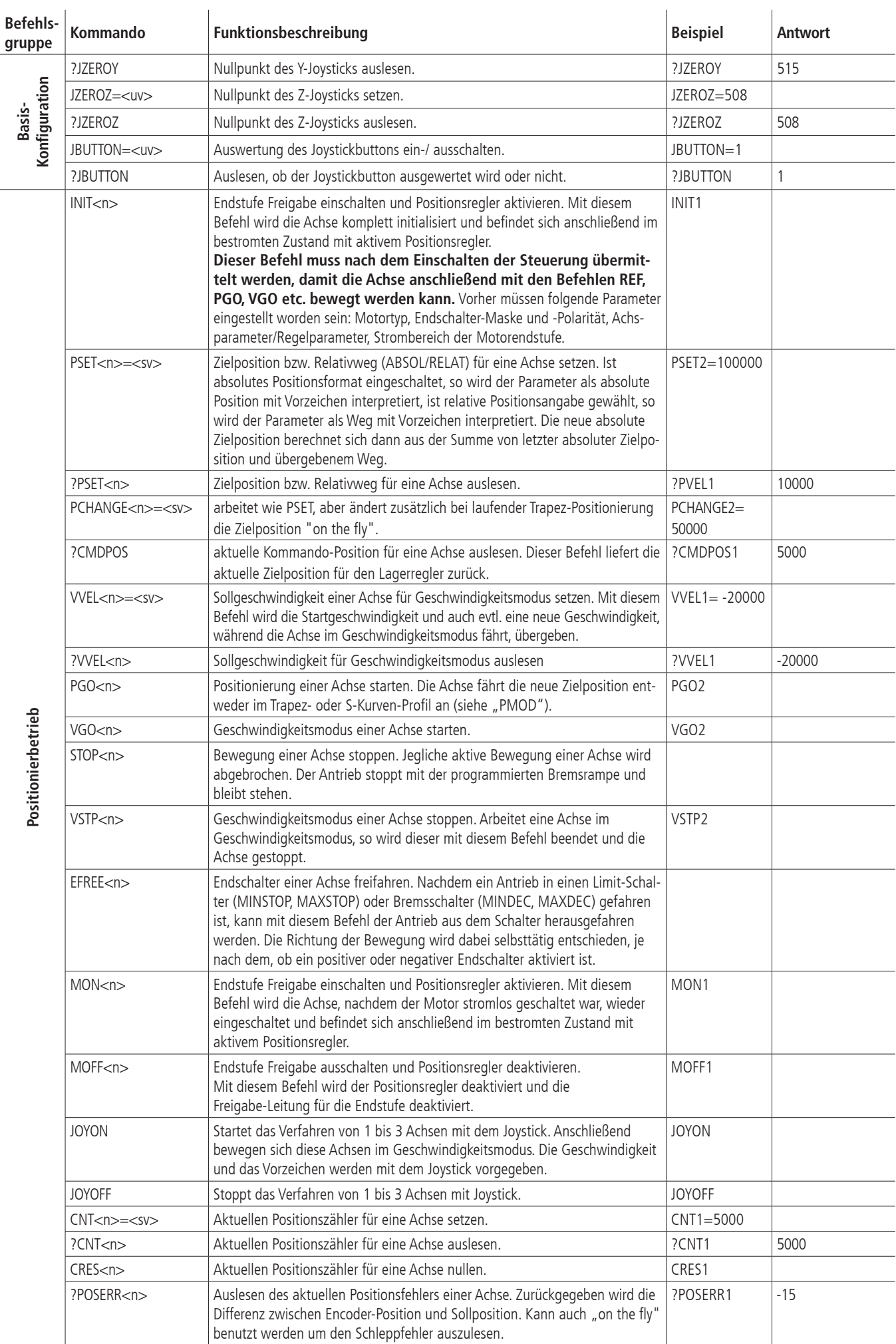

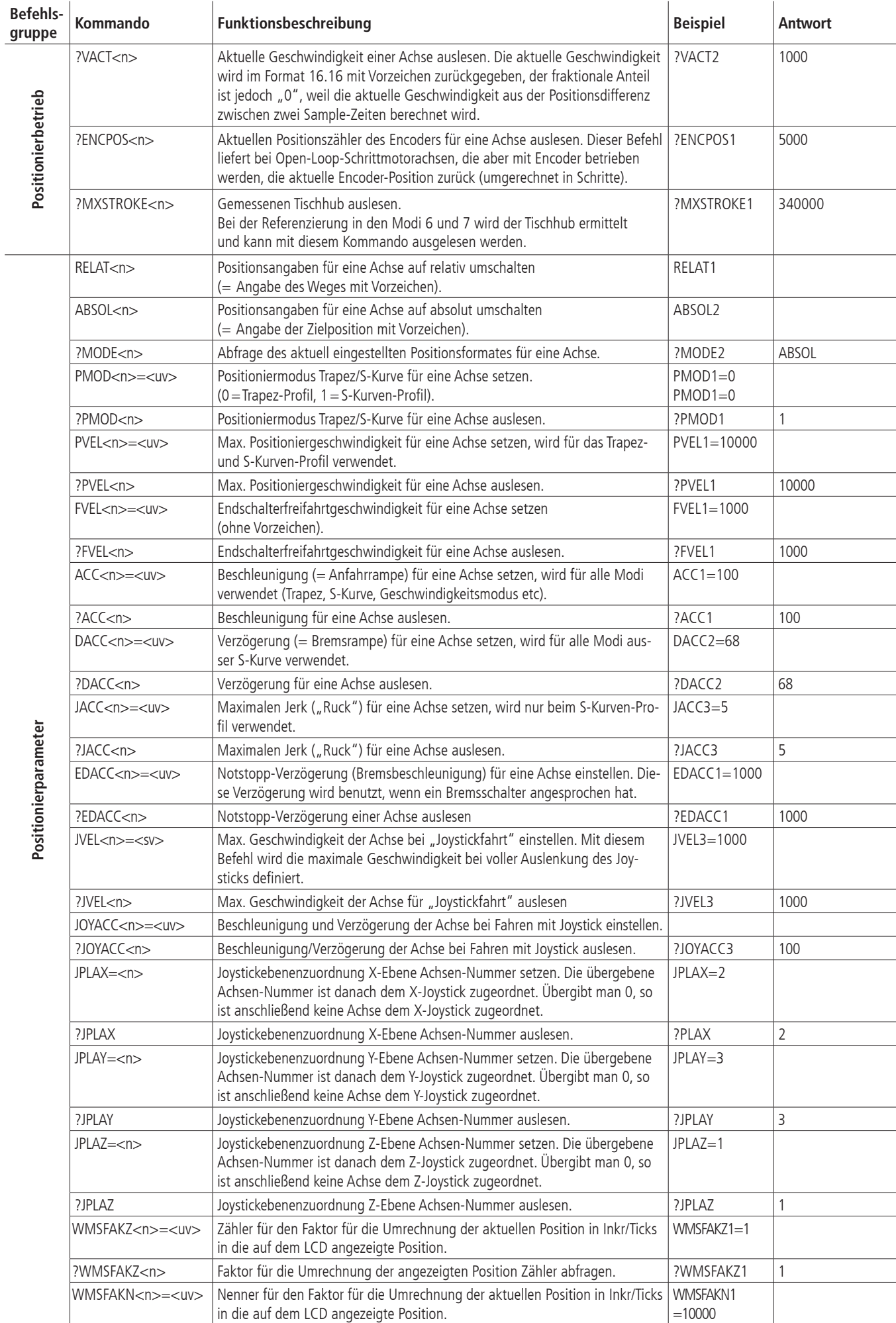

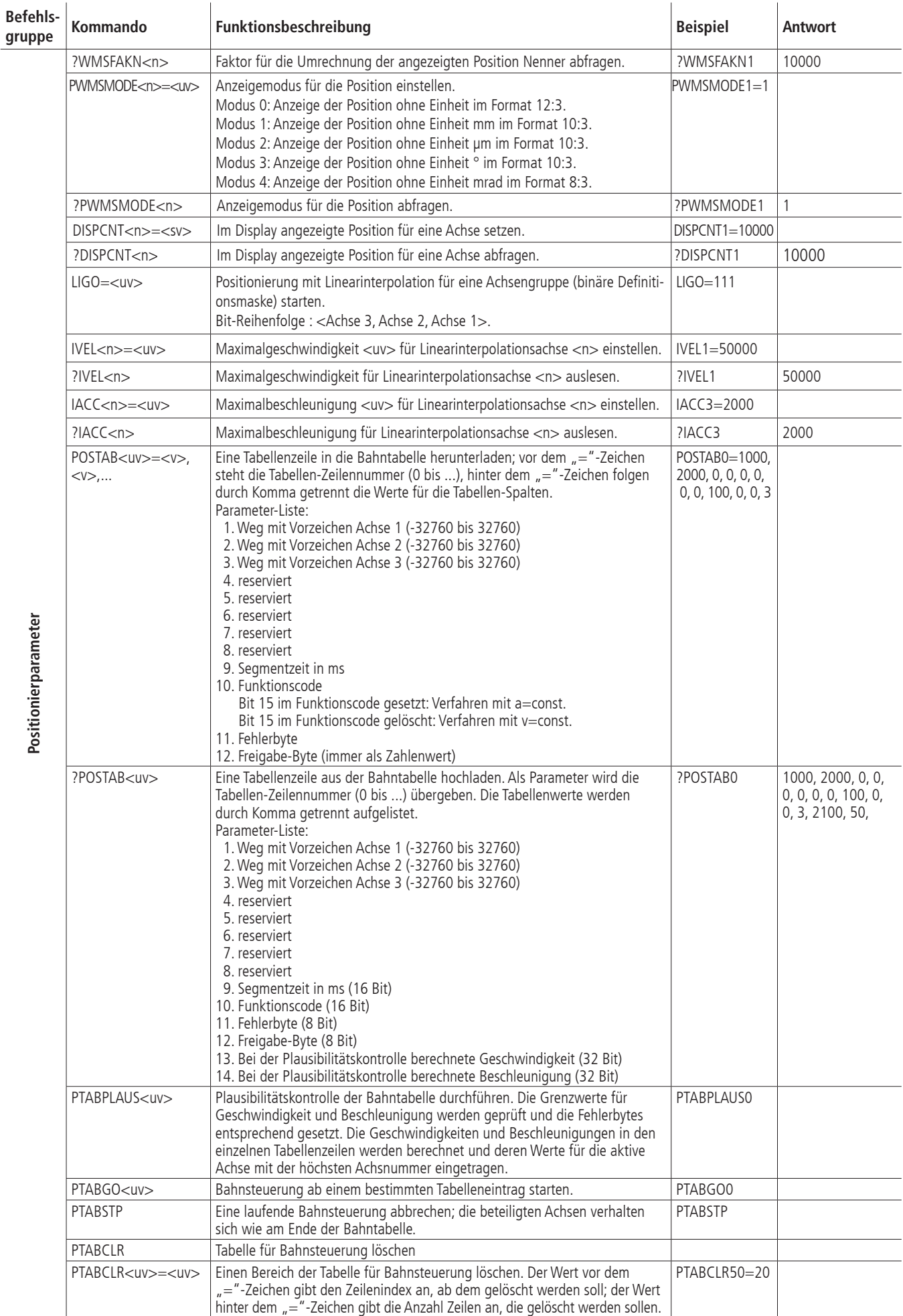

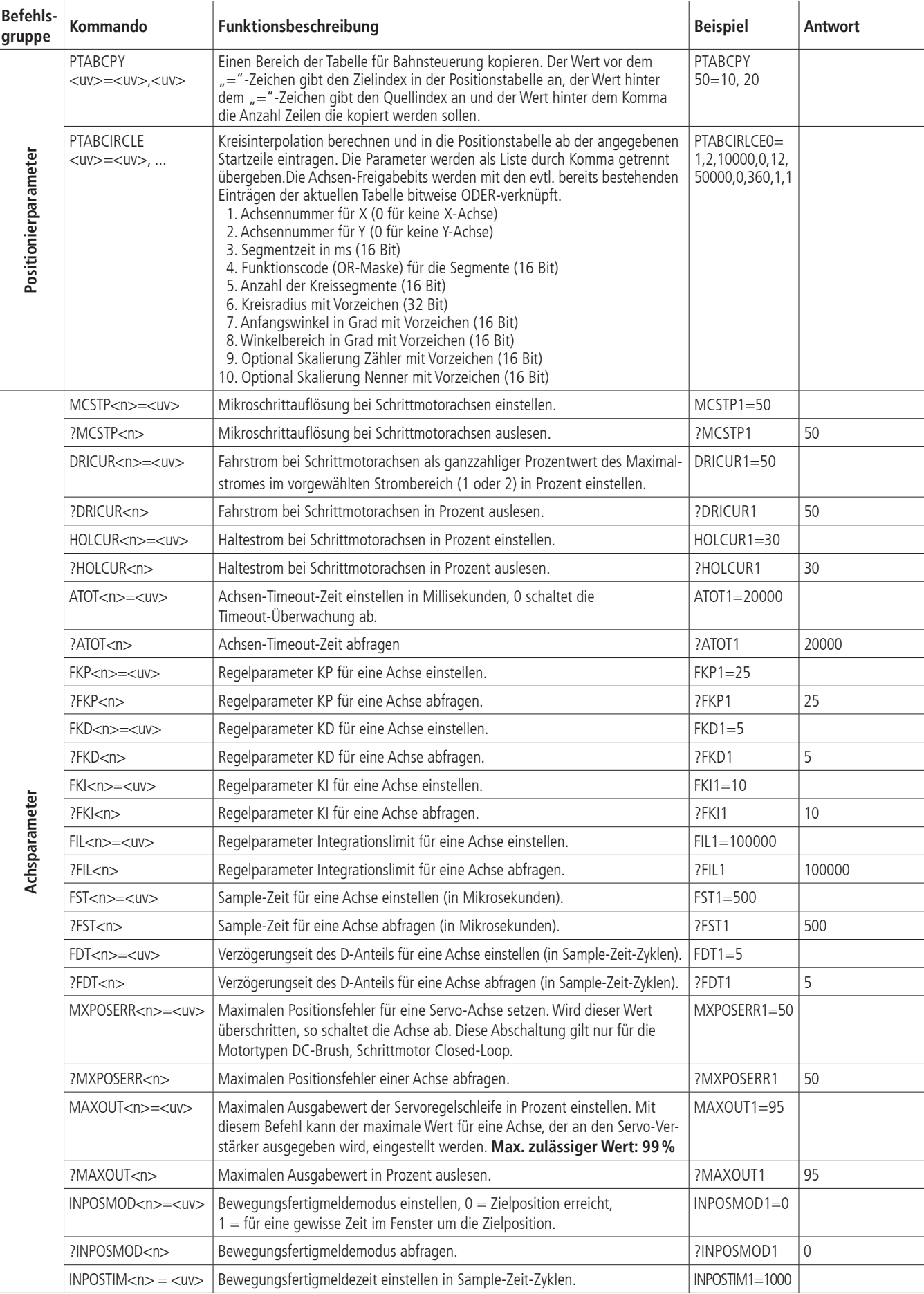

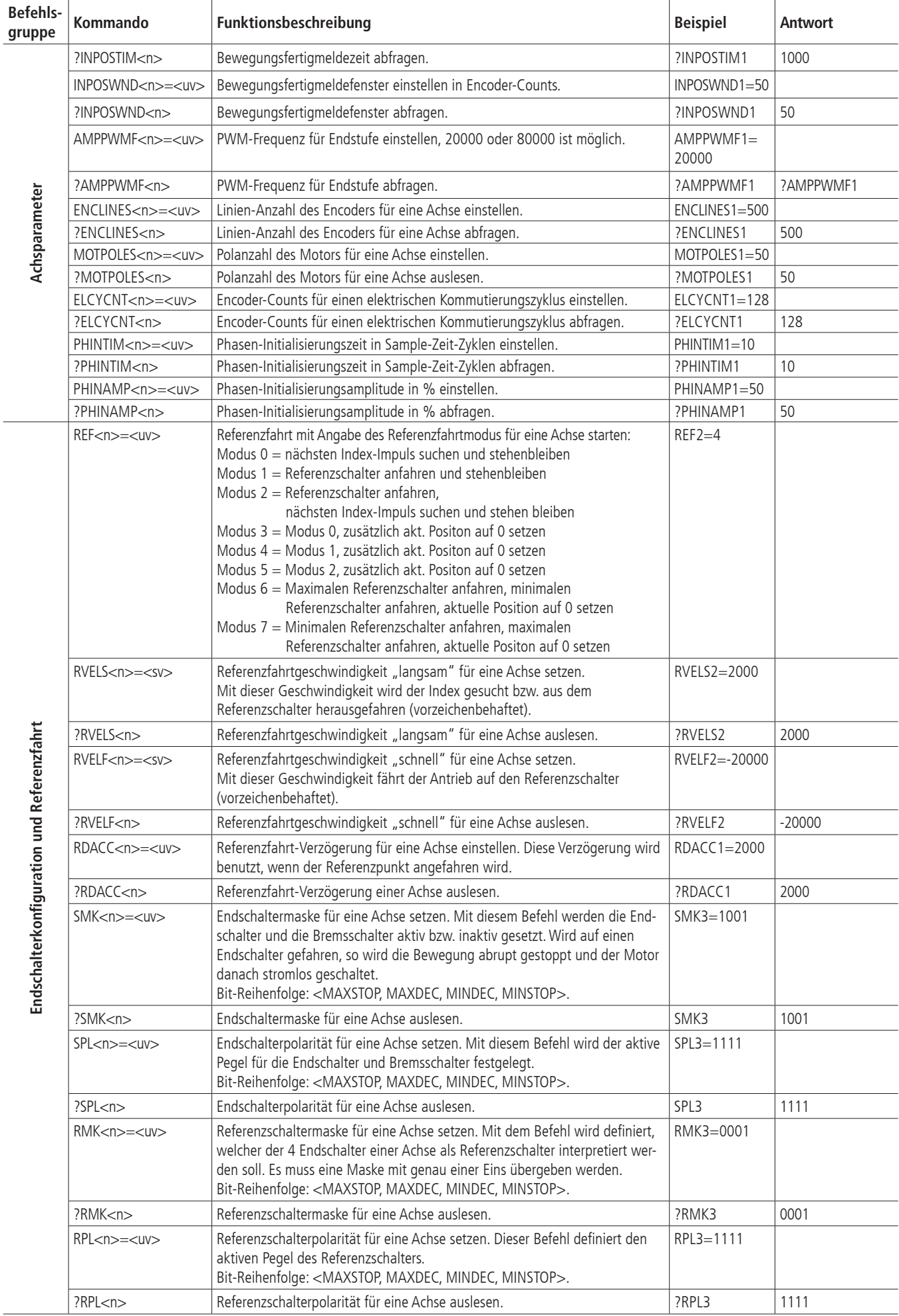

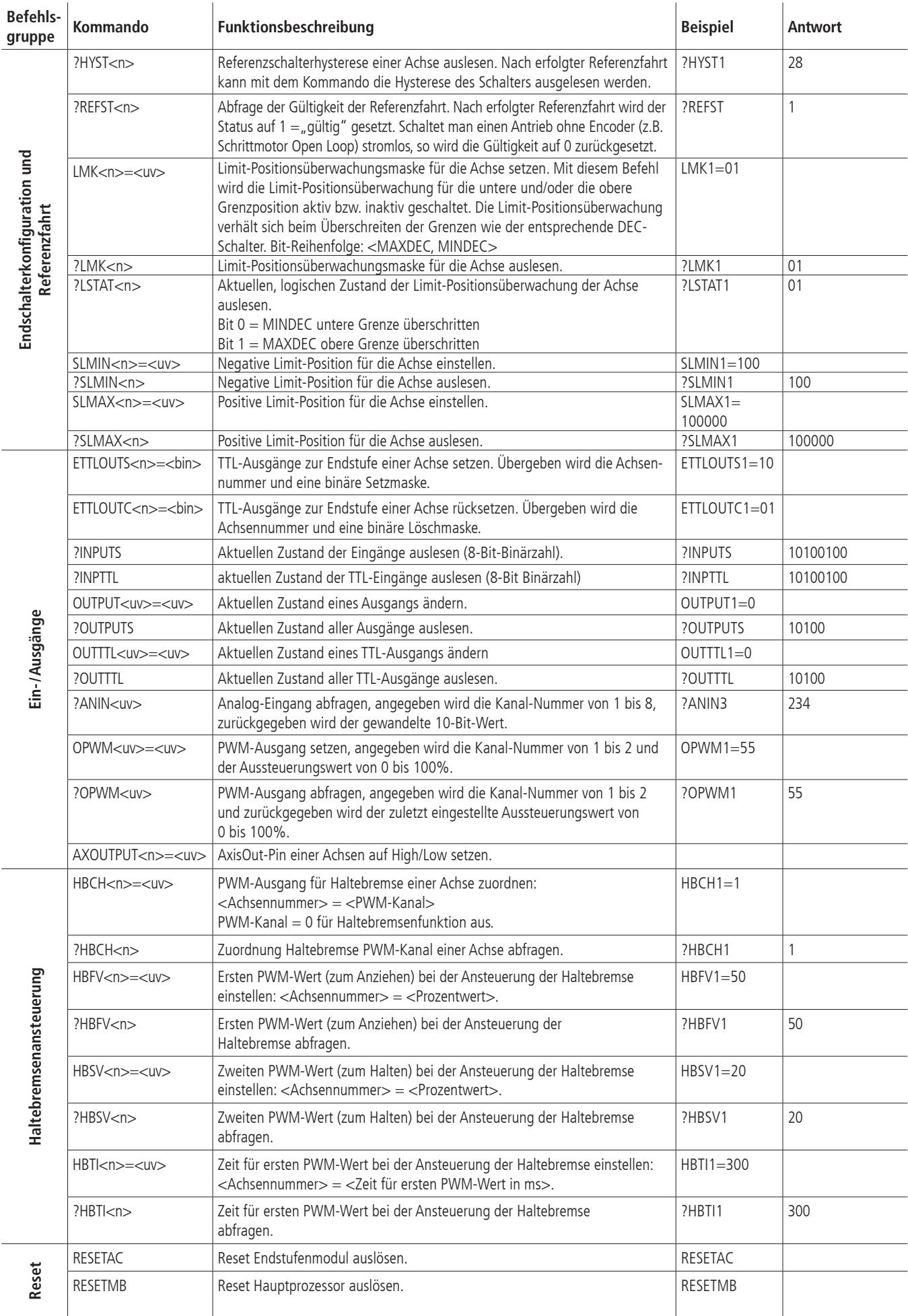

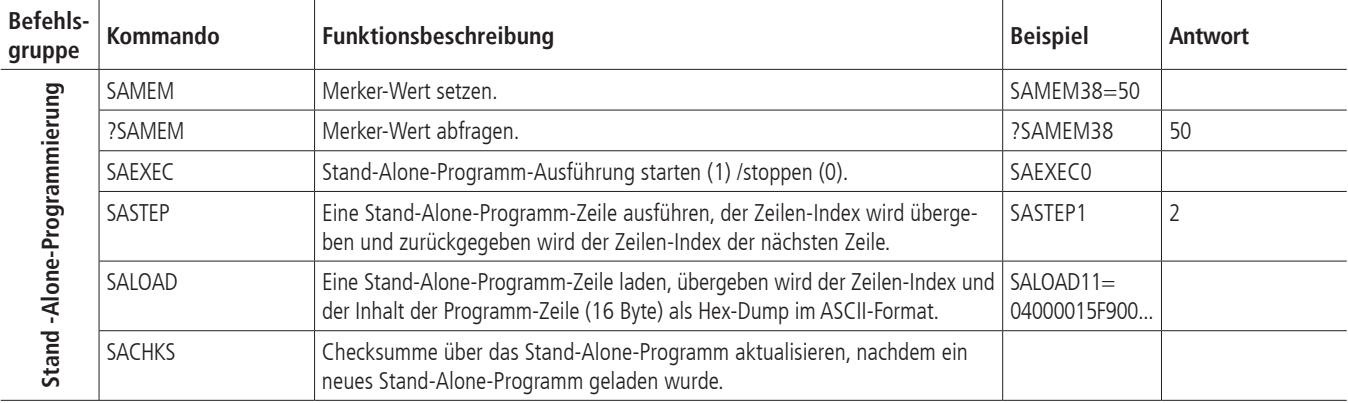

# **II Relevanz der Parameter für verschiedene Motortypen**

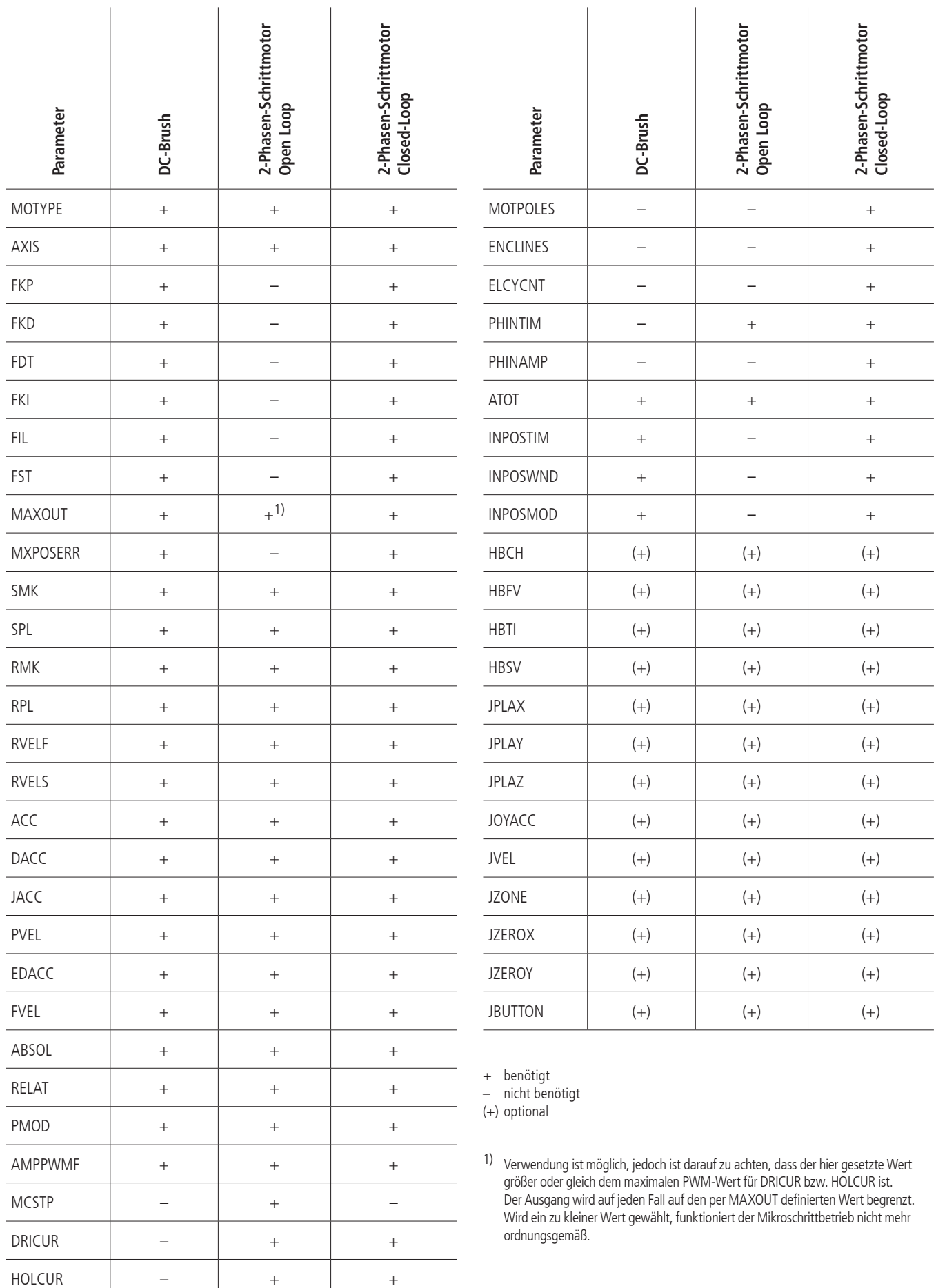

 $AMPSHNT$  + + + +

# **III Belegungstabellen**

### **Ein-/Ausgänge**

Pinbelegung des 25-poligen D-Sub (male) an der PCI-Einsteckkarte

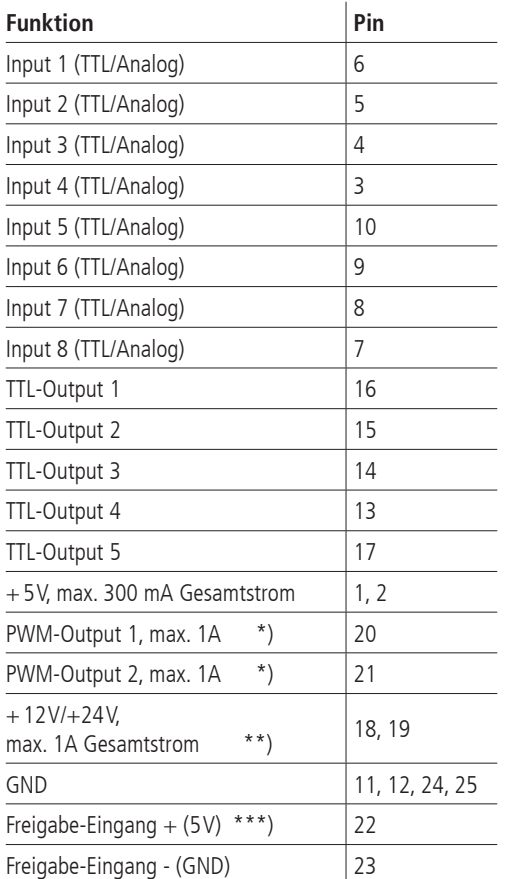

\*) nach Masse (GND) schaltend

 \*\*) +12V oder +24V je nach Leistungsversorgung (intern über PC-Netzteil oder extern)

\*\*\*) Freigabe der Motorendstufe über Optokoppler (U<sub>B</sub> = 5V) erforderlich; z.B. Brücke Pin 2 –> Pin 22 und Pin 23 –> Pin  $24^{10}$ 

### **RS-232**

Pinbelegung des 9-poligen D-Sub (male)

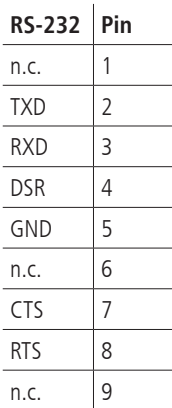

### **3-fach-Motorstecker**

Pinbelegung des 62-poligen HD (female)

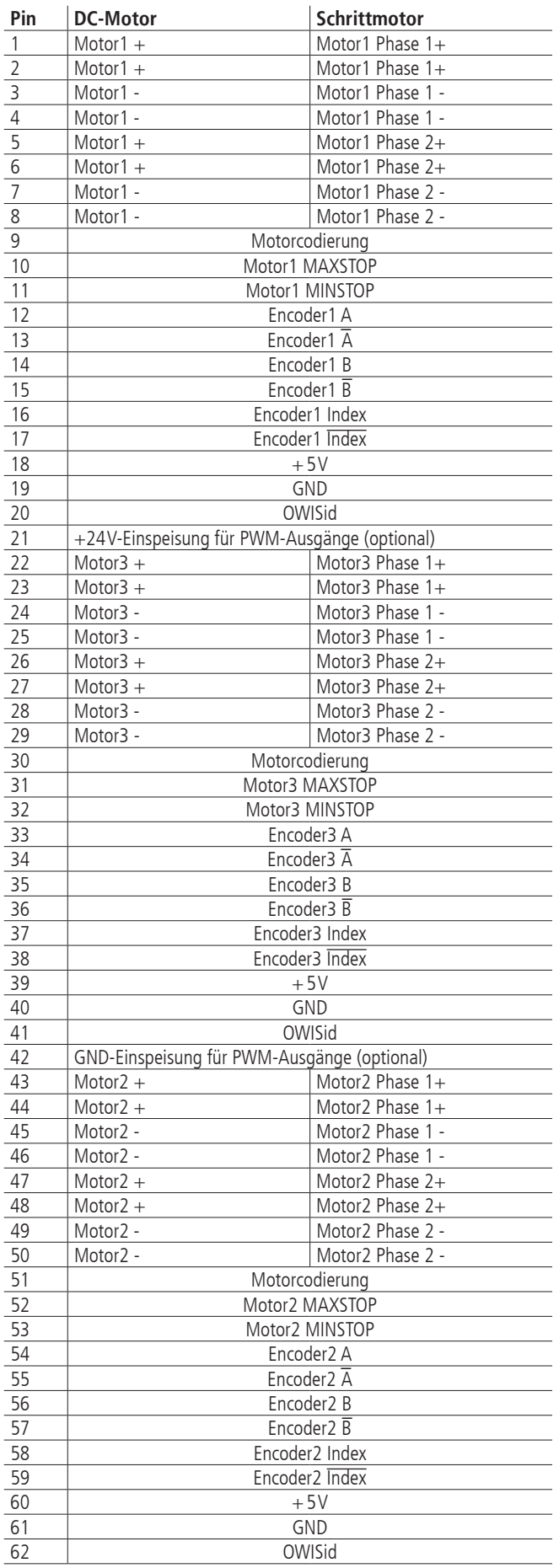

### **3-fach-Motoradapterkabel**

Pinbelegung des im Lieferumfang enthaltenen 3-fach-Adapterkabels (3x D-Sub 37-polig, female)

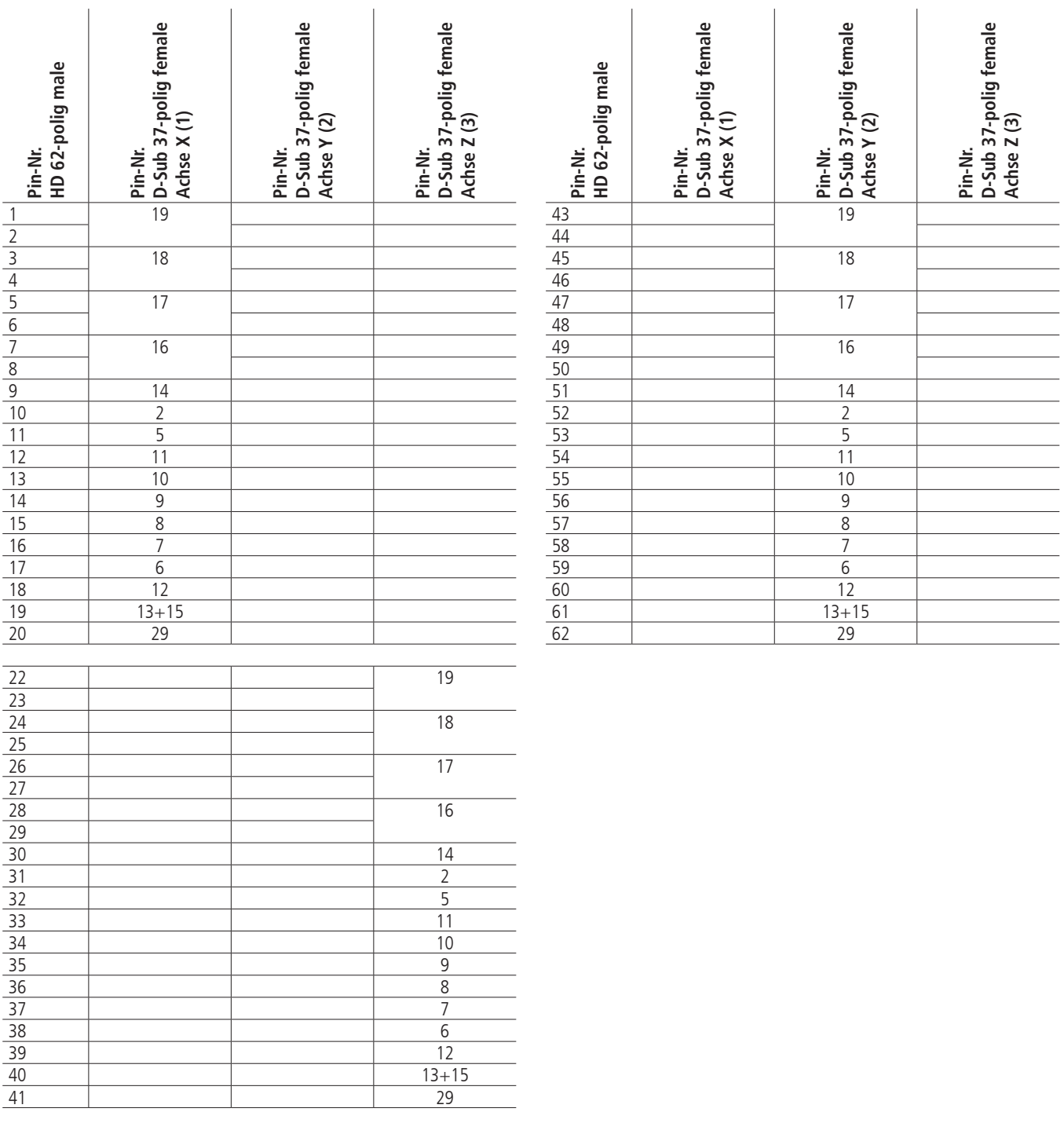

### **Motorstecker an 3-fach-Motoradapterkabel**

Nachfolgend sind die über 3-fach-Adapter umgesetzten Signale des 62-poligen PS 35-Motorsteckers aufgelistet. Die Kabelbelegung entspricht dem OWIS®-Standard.

Pinbelegung des 37-poligen D-Sub (female)

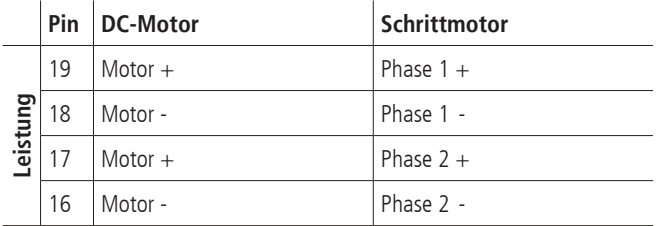

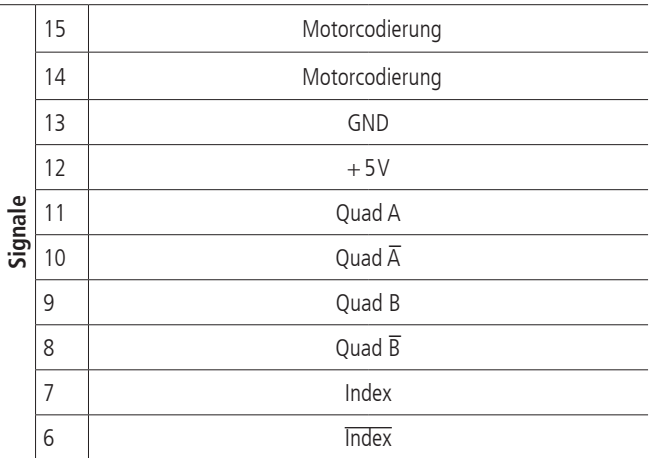

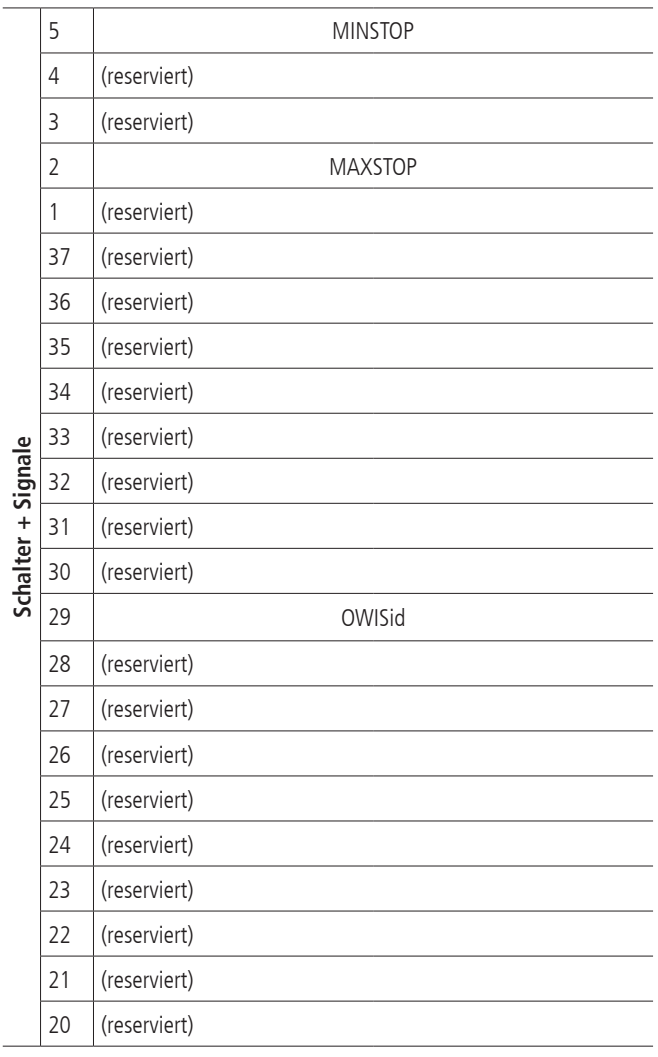

### **Anschlusskabel**

1. Signalkabel mit Gesamtschirm Twisted Pair 8 x 2 x 0,15mm² + Sternvierer innen, geschirmt,  $4 \times 0.25$  mm<sup>2</sup>

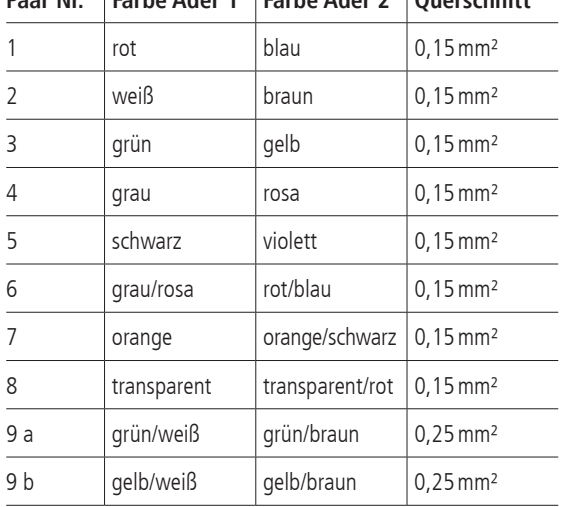

# **Paar Nr. Farbe Ader 1 Farbe Ader 2 Querschnitt**

# **Kabelvorschlag für RS-232-Schnittstelle**

Zur Herstellung einer Kommunikationsverbindung mit einem PC wird nachfolgende Belegung empfohlen. Die Handshake-Signale werden grundsätzlich lokal zurückgeführt.

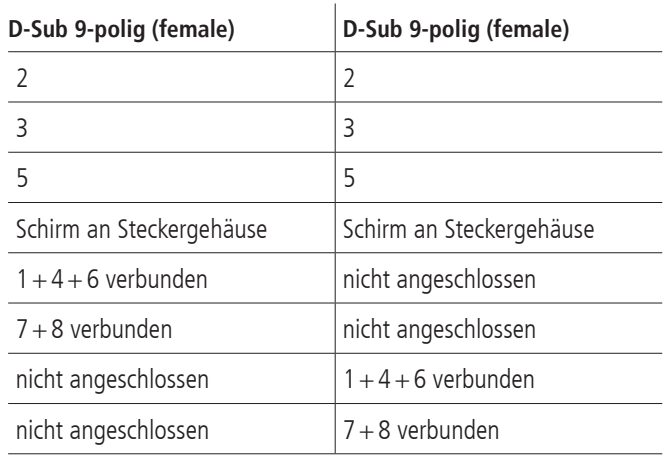

### 2. Motorkabel mit Gesamtschirm

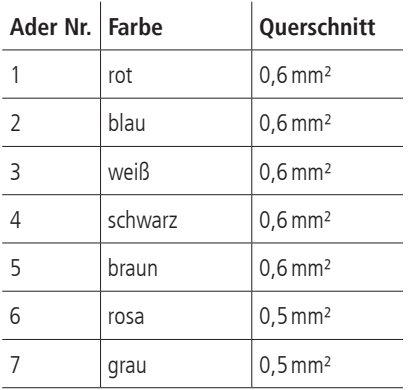

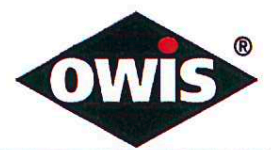

# EU/UE Konformitätserklärung/Declaration of conformity

Wir We

#### **OWIS GmbH**

Im Gaisgraben 7 79219 Staufen / Germany +49(0)7633/9504-0 +49(0)7633/9504-440 www.owis.eu info@owis.eu

erklären in alleiniger Verantwortung, dass das Produkt declare under our sole responsibility that the product

**PS 35** 

auf das sich diese Erklärung bezieht, mit den folgenden Normen oder normativen Dokumenten übereinstimmt. to which this declaration relates is in conformity with the following standards or other normative documents.

> EN 61000-6-1:2007 mit/with EN 61000-4-2:2009, EN 61000-4-3:2011 EN 61000-6-3:2011 mit/with EN 55014-1:2012

Gemäss den Bestimmungen der Richtlinie: Following the provisions of directive:

2014/30/EU

Ort und Datum der Ausstellung Place and date of issue

Staufen, 27.09.2017

Name und Unterschrift Name and signature

D. J. Schuhen **Leitung Vertrieb** 

i.A. Dr. Peter Hilders Leitung Entwicklung

Aktuelle Ausgabe: 27.09.17 DB / DSCH, 2.01.112 FO Konformitätserklärung